# **VERITAS Volume Manager**™ **3.1**

Release Notes (日本語版)

**Solaris**

2001 年 2 月<br>-<sup>000105-011</sup> 30-000105-011

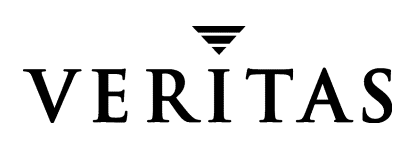

#### 免責事項

本書に記載されている情報は、予告なしに変更される場合があります。VERITAS Software Corporation は、本書に関して、商品性や特定目的に対する適合性の黙示保証などの一切の 保証を行いません。本書に含まれる誤りや本書の提供、遂行、または使用に伴う付随的ま たは間接的な損害に対して一切の責任を負わないものとします。

#### 著作権

Copyright © 1999-2000 VERITAS Software Corporation.All rights reserved. VERITAS は、米国 およびその他の国における VERITAS Software Corporation の登録商標です。VERITAS の ロゴおよび VERITAS VxVM は、VERITAS Software Corporation の商標です。その他、本 書に記載されている会社名、製品名は、各社の商標または登録商標です。

Printed in the USA, February 2001.

米国: **VERITAS Software Corporation** 1600 Plymouth St. Mountain View, CA 94043 Phone 650-335-8000 Fax 650-335-8050 www.veritas.com

日本: ベリタスソフトウェア株式会社 〒 100-0011 東京都千代田区内幸町 2-2-2 富国生命ビル 電話: (03) 3509-9210 Fax:  $(03)$  5532-8209 www.veritas.com/jp

- Teleasenote.book iii ページ 2001年2月7日 水曜日 午前11時32分

# 且次

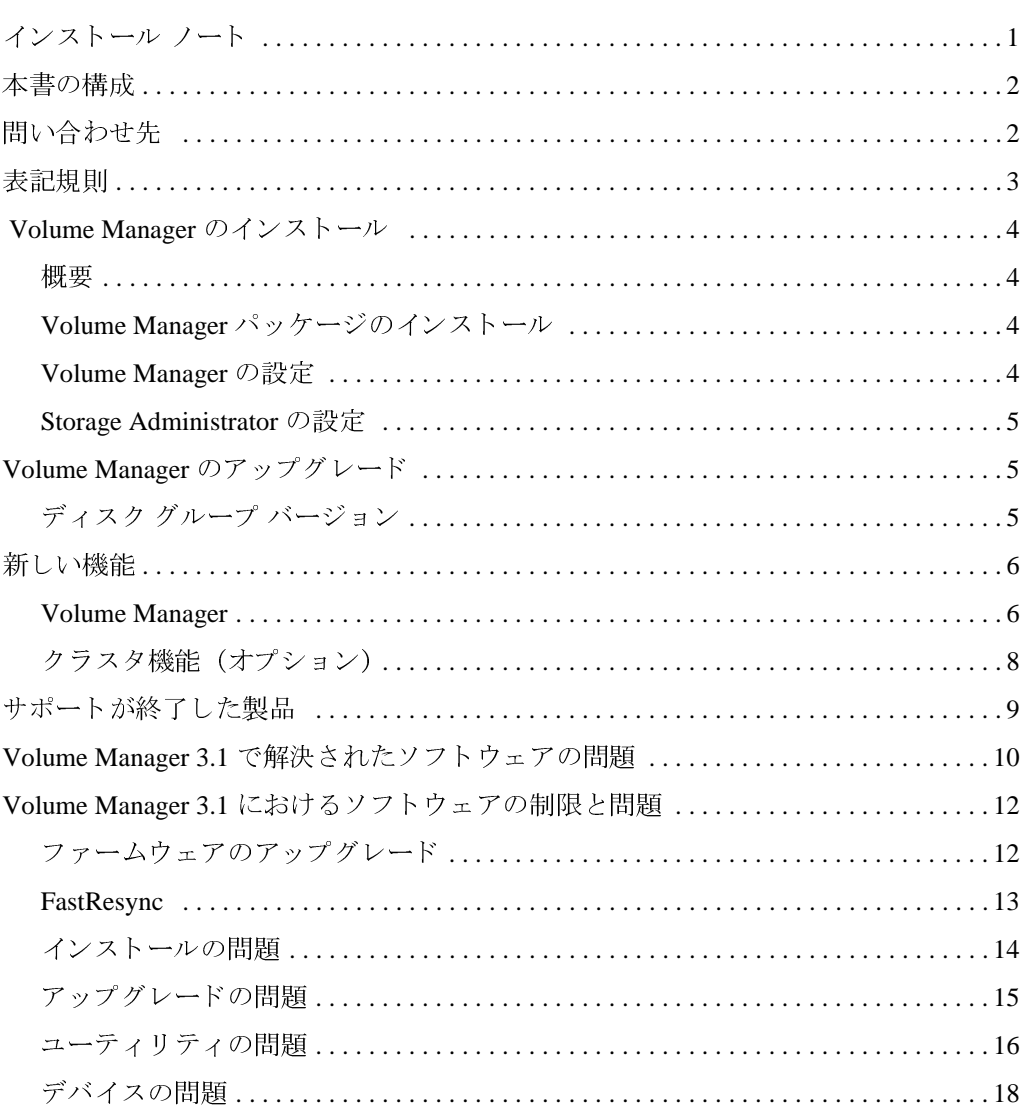

 $\frac{1}{\sin \theta}$ 

t II

 $\overline{v}$  iv

 $\overline{\bigoplus}$ 

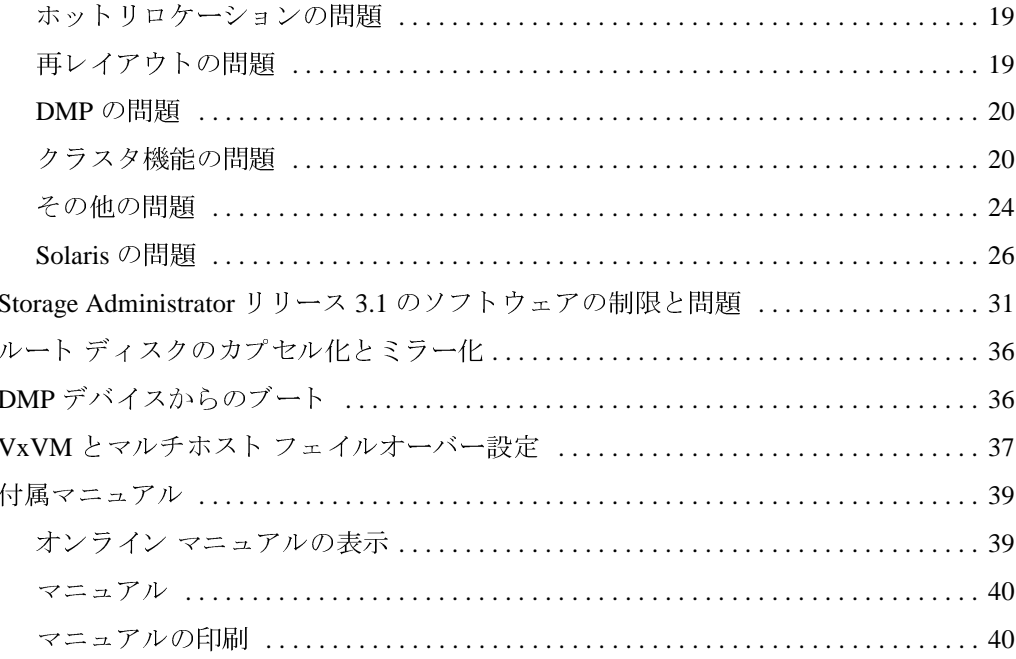

-<br>releasenote.book 1 ページ 2001年2月7日 水曜日 午前11時32分

# 重要なリリース情報

### インストール ノート

本書では、VERITAS Volume Manager™ (VxVM®) リリース 3.1 のリリース情報を提供し ます。このリリースには、Volume Manager Storage Administrator (VMSA) リリース3.1グ ラフィカル ユーザ インタフェースが含まれています。

注 パッケージをインストールする前に、本書を最後までお読みください。

このバージョンの Volume Manager は、VMSA バージョン 3.1 のみをサポートしてい ます。旧バージョンの VMSA を使用している場合は、VMSA バージョン 3.1 をイン ストールする必要があります。

VERITAS Volume Manager Storage Administrator は、サーバとクライアントで構成されます。 Storage Administrator サーバは、Solarisリリース 2.6 以降が稼働している UNIX マシン上 で実行する必要があります。Storage Administrator クライアントは、Java 1.1 Runtime Environment (Solaris、HP-UX、Windows など) をサポートするマシン上で実行できます。

このリリースの Volume Manager は、次のプラットフォームでテストされ、動作が確認さ れています。

- Solaris 2.6
- Solaris 7
- Solaris 8

Storage Administrator サーバおよびクライアントは、Solaris リリース 2.6 以降でテスト済み です。また、Storage Administrator クライアントは Windows NT、Windows 2000、Windows 98、および Windows 95 でテスト済みです。

### 本書の構成

本書は以下の節で構成されます。

- インストール ノート
- 本書の構成
- ◆ 問い合わせ先
- ◆ Volume Manager のインストール
- ◆ Volume Manager のアップグレード
- ◆ 新しい機能
- サポートが終了した製品
- ◆ Volume Manager 3.1 で解決されたソフトウェアの問題
- Volume Manager 3.1 におけるソフトウェアの制限と問題  $\bullet$
- ◆ Storage Administrator リリース 3.1 のソフトウェアの制限と問題
- ◆ ルート ディスクのカプセル化とミラー化
- DMP デバイスからのブート
- VxVM とマルチホスト フェイルオーバー設定
- 付属マニュアル

### 問い合わせ先

ライセンス情報やVERITAS サービス パッケージに関する情報については、ご購入の販売 代理店までお問い合わせください。

VERITAS 社および VERITAS 製品については、次の Web サイトをご覧ください。

http://www.veritas.com (英語)

http://www.veritas.com/jp (日本語)

Knowledge Base、TechNotes などについては、次のテクニカルサポート Web サイトをご覧 ください。

http://support.veritas.com (英語)

http://www.veritas.com/jp/support (日本語)

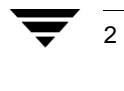

**Release Notes** 

# 表記規則

次の表は、本書で使用している表記規則を示したものです。

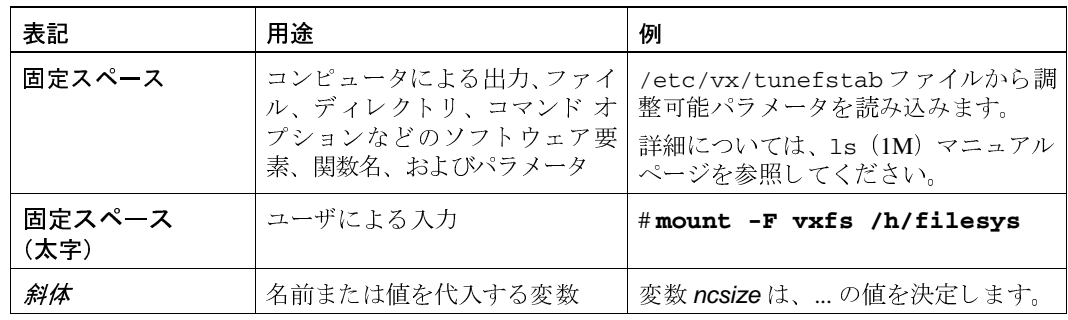

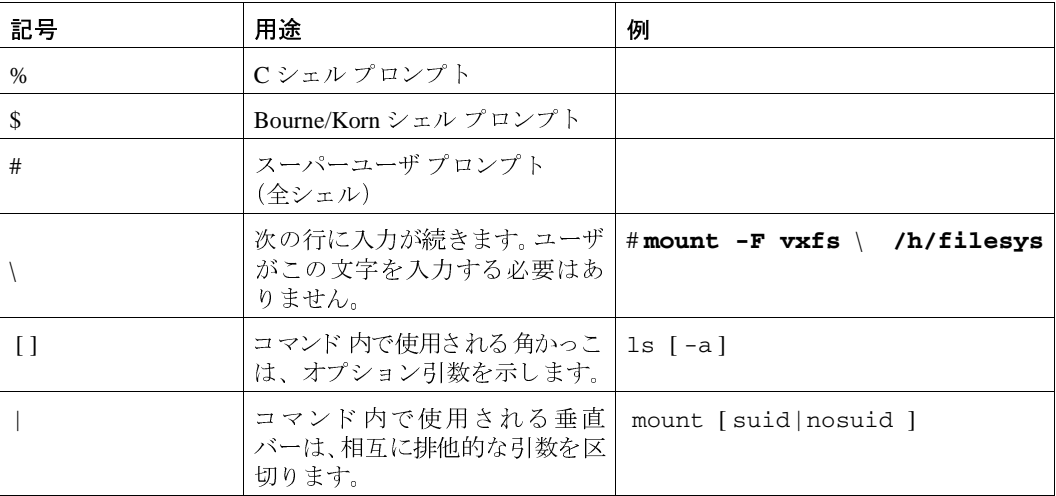

 $\overline{3}$ 

### Volume Manager のインストール

#### 概要

Volume Manager のインストールには次の3つの作業があります。

- 1. システムへのパッケージのインストール
- **2.** Volume Manager の設定
- **3.** Storage Administrator の設定

#### Volume Manager パッケージのインストール

pkgadd コマンドを使用した VxVM のインストール方法の詳細については、『VERITAS Volume Manager Installation Guide』を参照してください。

VERITAS CD-ROM には、次のパッケージが収録されています。

- VRTSvxvm VERITAS Volume Manager ドライバとユーティリティ
- VRTSvmsa VERITAS Volume Manager Storage Administrator サーバとクライアント
- VRTSjavms VERITAS Volume Manager Storage Administrator ソフトウェア用の言語ファイル
- VRTSvmdoc Volume Manager および Volume Manager Storage Administrator のガイド (英語)
- VRTSvmjad Volume Manager および Volume Manager Storage Administrator のガイド (日本語)
- VRTSvmman Volume Manager のマニュアル ページ(英語)
- VRTSvmjam Volume Manager のマニュアル ページ(日本語)
- VRTSvmdev Volume Manager 開発者用パッケージ(ライブラリおよびヘッダー ファイル)
- VRTSvmjac Volume Manager のメッセージ カタログ ファイル

注 VxVM はライセンス製品であるため、インストールする前にライセンスキーを取得 する必要があります。ライセンス キーを取得するには、ライセンス キーの請求用 紙に記入して、VERITAS テクニカル サポートヘファックス送信してください(送 付先は2 ページの「問い合わせ先」を参照)。詳細については、『VERITAS Volume Manager Installation Guide』のライセンス キー取得に関する節を参照してください。

#### Volume Manager の設定

vxinstall を使用した Volume Manager の初期化方法については、『VERITAS Volume Manager Installation Guide』を参照してください。

**Release Notes** 

初期化が完了すると、カーネル設定を更新するためにマシンをリブートするように要求さ れる場合もあります。必要に応じて、VxVM機能を使用可能にする前にシステムをリブー トします。

#### **Storage Administrator の設定**

Storage Administrator サーバおよびクライアントの設定および起動方法については、 『VERITAS Volume Manager Installation Guide』を参照してください。

注 Storage Administrator リリース 3.1 サーバには、Storage Administrator リリース 1.x ク ライアントとの下位互換性がありません。そのため、既存のクライアントをリリー ス3.1 にアップグレードする必要があります。

### Volume Manager のアップグレード

Volume Manager リリース 3.1 または Solaris の互換性のあるリリースにアップグレードす る方法については、『VERITAS Volume Manager Installation Guide』を参照してください。

### ディスク グループ バージョン

すべてのディスクグループには、それぞれバージョン番号が関連付けられています。 Volume Manager の各リリースでは特定のディスクグループ バージョンがサポートされて いるため、該当するバージョンのディスクグループ上にあるタスクをインポートし、実 行することができます。新しい機能およびタスクの一部は、現在のバージョンのディスク グループでのみ実行できます。これらのタスクを実行するには、事前に既存のディスク グループをアップグレードする必要があります。Volume Manager の各リリースに対応す るディスクグループバージョンを次の表に示します。

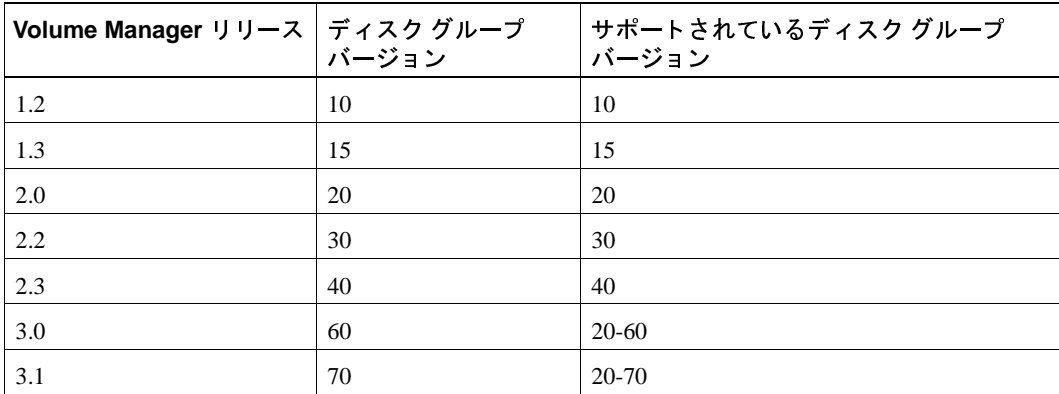

2001年2月7日 水曜日 午前11時32分 releasenote.book 6 ページ

> ディスク グループ バージョンを一覧表示するには、ディスク グループ名を指定して次の コマンドを実行します。

#### # vxdg list ディスクグループ名

vxprint (1M) コマンドに-1 フォーマット オプションを指定して実行することによっ て、ディスクグループバージョンを特定できます。

VxVM はディスクグループを、現在実行中のVxVMリリースでサポートされている最上 位バージョンにアップグレードします。ディスクグループをアップグレードするには、コ マンドを実行します。

### 新しい機能

注 Volume Managerリリース 3.1および Storage Administratorリリース 3.1は、2000年問題 に対応しています。詳細については、弊社のWebサイト (www.veritas.com/jp/) の2000年問題対応に関するページを参照してください。

#### **Volume Manager**

VxVM 3.1 以降には次の新しい機能があります。

- ◆ 再配置の解除
	- ◆ 新しい再配置の解除機能を使用すると、ホットリロケーション機能によって再配 置されたサブディスクを、元のディスクが修復または交換された後に、元の位置 に戻すことができます。
- 高速ミラー再同期(FMR)
	- ◆ この機能にはライセンスが必要です。
	- 高速ミラー再同期 (FMR) 機能を使用すると、ボリューム内のミラーの再同期化  $\bullet$ 処理が高速化されます。

高速ミラー再同期 (FMR) 機能は、VxVM のマニュアルに記述されているように、 現在では FastResync とも呼ばれています。

◆ vxassistコマンドとvxplexコマンドは、最新のスナップショット機能に関係し ているため、大幅に変更されました。また、vxprint コマンドと vxkprint コ マンドは、有用な情報を表示できるように変更されました。vxvol コマンドも変 更されています。

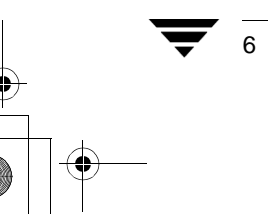

**Release Notes** 

- DMP 拡張
	- ◆ デフォルト では、リストア デーモンは無効となったパスの状態だけを確認します。 新しいオプションを使用すると、リストア デーモンがホストに接続されているす べてのパスの状態を確認するようにポリシーを変更できます。このポリシーを設 定するには、次のコマンドを実行します。

#### # vxdmpadm start restore policy=check\_all

リストア デーモンがすべてのパスを確認するようにポリシーを設定するには、 /etc/init.d/vxvm-sysboot内の次の行をコメント化します。

# restore\_daemon\_opts="interval=300 \ policy=check\_disabled"

次の行のコメントを解除します。

- ◆ JBODおよびJBODタイプのアレイでDMPを使用するには、Solaris 2.6以降が必要と なります。
- ◆ Sun StorEdge T3 ディスク アレイのサポート

VERITAS Volume Manager Storage Administrator は、Volume Manager のグラフィカル ユーザ インタフェース(GUI) です。VMSA 3.1 を使用した新しい機能には次のものがあります。

- ◆ 複数ホストのサポート
	- ◆ Storage Administrator クライアントは、複数のホスト マシンに同時にアクセスでき ます。管理者は、1回の Storage Administrator クライアント セッションで、複数の ホストに接続し、各ホスト上のオブジェクトを表示して、各ホストの管理タスク を実行することが可能です。各ホスト マシン上では Storage Administrator サーバ を実行する必要があります。
- ◆ 「オブジェクト表示1ウィンドウ
	- ◆ [オブジェクト 表示 ]ウィンドウには、指定したディスク グループ内のボリューム、 ディスク、およびその他のオブジェクトがグラフィカルに表示されます。
- 「コマンドログビューア]ウィンドウ
	- ◆ 「 コマンドログビューア 1 ウィンドウには、現在のセッションおよび以前のセッ ションで実行された Volume Manager Storage Administrator のタスクの履歴が表示 されます。
- 拡張読み取り専用モード
	- ◆ 管理者は、Storage Administrator を読み取り専用モードで実行できます。このモー ドは、監視、トレーニング、または参照に適しています。読み取り専用モードで は、管理者はシステム上のオブジェクトを参照することはできますが、管理操作 を行うことはできません。
- ◆ パフォーマンスの監視
	- ◆ 「ボリュームからディスクへのマッピング ] ウィンドウには、ボリュームの応答時 間を評価するパフォーマンス監視機能があります。

#### クラスタ機能 (オプション)

このリリースの Volume Manager には、VxVM をクラスタ環境で使用できるようにするオ プションのクラスタ機能が含まれています。クラスタ機能については、『VERITAS Volume Manager Administrator's Guide』の第6章を参照してください。

- ◆ この機能にはライセンスが必要です。
- ◆ クラスタサポートを有効にすると、このリリースのVxVMではクラスタあたり最 大4つのノードがサポートされます。ただし、現在では、3つ以上のノードの使 用は VxVM を Sun StorEdge A3000/A5000 で使用している場合に限りサポートされ ます。
- 注 Volume Manager 3.1 で導入された新しい機能は、専有ディスクグループ内では利用 可能ですが、共有ディスクグループ内ではまだサポートされていません。

CVM リリース 2.2.1 で導入された logtype=seq 機能 (ダーティリージョン ロギ ングで使用)は、ディスク上のレイアウトの変更が必要なため、このリリースでは サポートされていません。

現在、次の VxVM 機能がクラスタ環境でサポートされています。

◆ 32 ビットおよび 64 ビット サポート

VxVM は、クラスタ環境では、32ビットおよび 64ビットをサポートしており、Solaris 7 と Solaris 8 の 32 ビットおよび 64 ビット カーネルと共に動作します。

◆ ローリング アップグレード

ローリング アップグレード機能を使用すると、クラスタをオンラインにしたままで、 ソフトウェアを新バージョンにアップグレードすることができます。クラスタ内の各 ノードは、個別にアップグレードされます。その間、クラスタ内のほかのノードはオ ンラインのままです。クラスタ内のすべてのノードがアップグレードされると、クラ スタは現在のソフトウェア バージョンにアップグレードされます。

**Release Notes** 

# サポートが終了した製品

次のソフトウェアはサポートを終了させていただきました。

- $\blacklozenge$  VERITAS Volume Manager  $\bigcup \bigcup \rightarrow \emptyset$  1.3.x
- ◆ VERITAS Visual Administrator リリース 1.3.x
- $\blacklozenge$  VERITAS Volume Manager  $\bigcup \bigcup \rightarrow \bigtriangleup 2.0$ .x
- $\blacklozenge$  VERITAS Volume Manager  $\bigcup \bigcup \rightarrow \emptyset$  2.1.x
- $\blacklozenge$  VERITAS Volume Manager  $\bigcup \bigcup \rightarrow \emptyset$  2.2.x
- $\blacklozenge$  VERITAS Volume Manager  $\bigcup \bigcup \rightarrow \emptyset$  2.3.x
- $\blacklozenge$  VERITAS Volume Manager  $\bigcup \bigcup \rightarrow \bigtriangleup$  2.4.x
- ◆ Solaris 2.3 オペレーティング システム
- Solaris 2.4 オペレーティング システム
- 次の Sun-4c 製品は、VERITAS Volume Manager では現在サポートされていません。

 $\boldsymbol{9}$ 

- ◆ SPARCstation 1
- SPARCstation 1+
- SPARCstation 2
- **SPARCstation IPC**
- **SPARCstation IPX**
- ◆ SPARCstation SLC

次のソフトウェアは、VERITAS Volume Manager で現在使用できません。

Volume Manager Visual Administrator (VxVA)

# Volume Manager 3.1 で解決されたソフトウェアの問題

このリリースでは次の問題が解決されています。

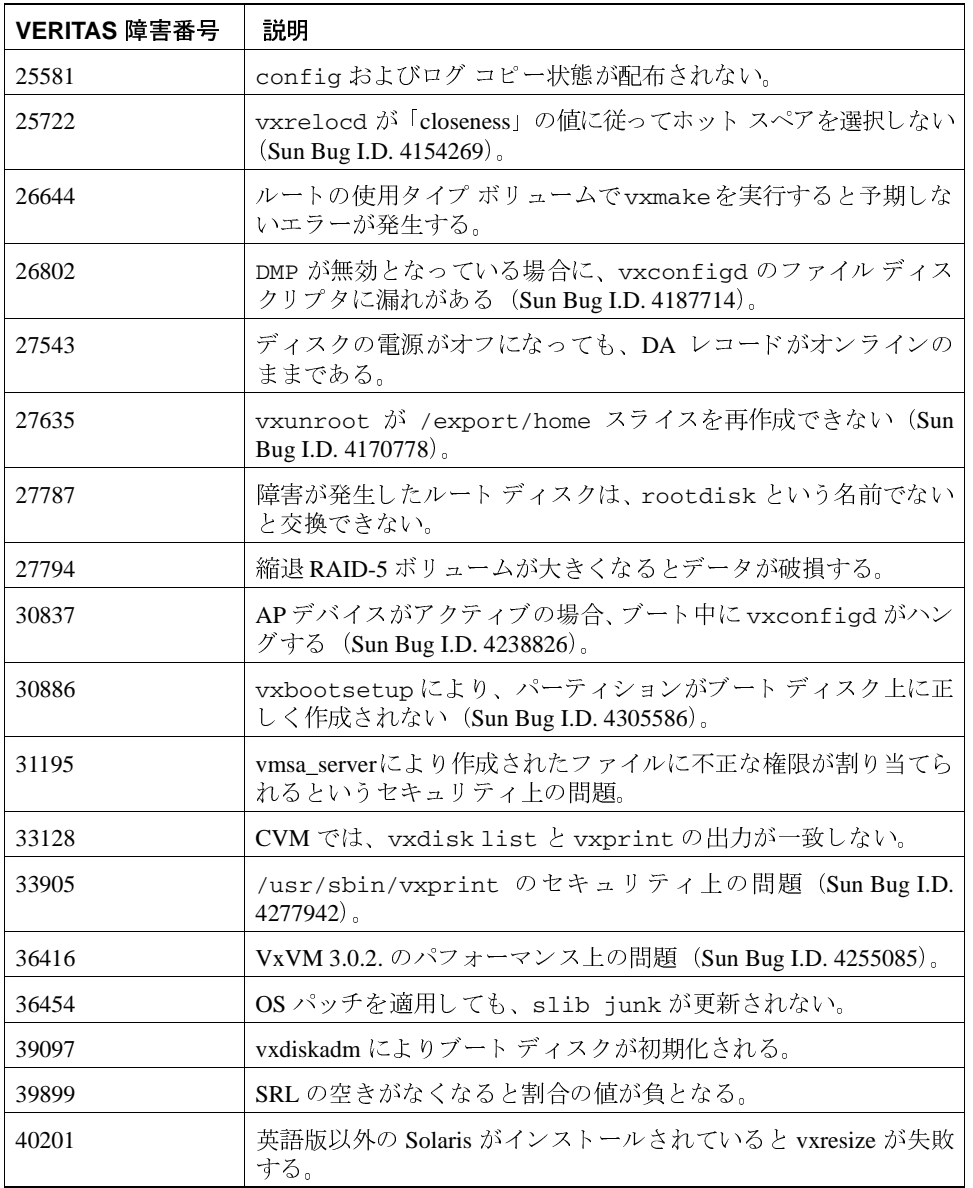

Release Notes

releasenote.book 11 ページ 2001年2月7日 水曜日 午前11時32分

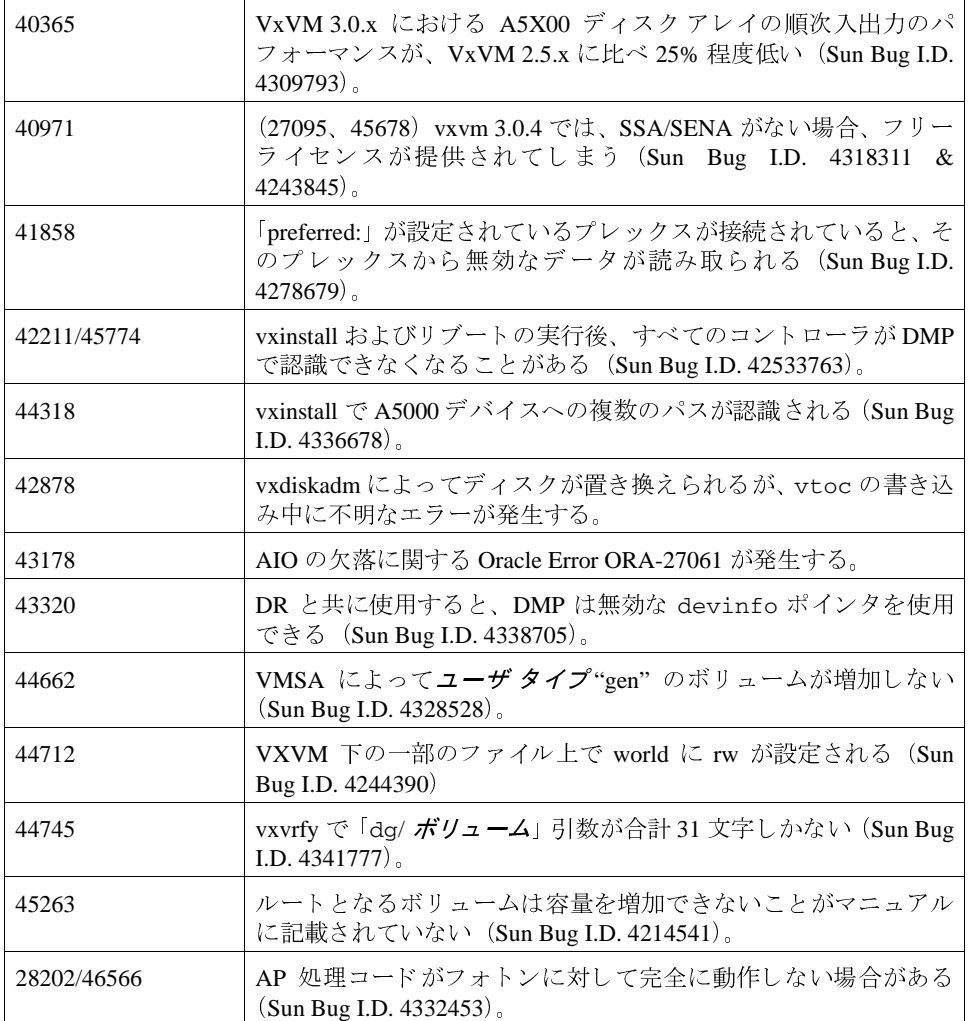

以前のリリースの VxVM で対応済みの障害については、該当するリリース ノートを参照<br>してください。

### Volume Manager 3.1 におけるソフトウェアの制限と問題

このリリースの Volume Manager には、次の問題があります。

#### ファームウェアのアップグレード

SUN Bug I.D. 4164338 への対処

ディスク コントローラのファームウェアをアップグレードする場合は、システムをリ ブートして、VxVM カーネル内のドライバ(vxdmp、vxio および vxspec)をアンロードし なくても、RAID ミラー構成内のディスクに対するファームウェアのアップグレード時に データを利用することができます。この手順の概要は次の通りです。

#### DMP がインストールされている場合

システムに DMP がインストールされている場合は、次の手順で設定します。

システムにはコントローラにまたがるミラー ボリュームがあります。

DMP は有効です。

- 1. ディスク デバイスに関連付けられたプレックスを無効にします。
- #/usr/sbin/vxplex -q ディスク グループ名 det プレックス名
- 2. 次のコマンドを実行して、指定した HBA を使用するすべてのディスクに対する入出力 を停止します。
- #/usr/sbin/vxdmpadm disable ctlr= 最初のコントローラ名
- デバイスの最後のコントローラに対しては次のコマンドを実行します。
- #/usr/sbin/vxdmpadm -f disable ctlr=2 番目のコントローラ名
- 3. cntlr を無効にしたディスク上のファームウェアをアップロードします。
- #./download
- 4. アップロードが終了したら、次のコマンドを実行してすべてのコントローラを有効にし ます。
- #/usr/sbin/vxdmpadm enable ctlr=2 番目のコントローラ名
- 5. デバイスに関連付けられたプレックスを有効にします。
- #/usr/sbin/vxplex -g ディスク グループ名 att ボリューム名 プレックス名
	- このコマンドはミラー セットのサイズによっては時間がかかることがあります。

#### DMP がインストールされていない場合

システムにDMP がインストールされていない場合は、次の手順で設定します。

システムにはミラーボリュームがありますが、コントローラにまたがっている必要はあ りません。

DMP は無効です。

- 1. vxdiskadm オプション4を選択して、置き換えるディスクを削除し、ファームウェア のダウンロードを実行するディスクを選択します。
- 2. vxdiskadmオプション 11 を選択して、デバイスをオフラインにします。
- 3. ディスクデバイスにファームウェアをダウンロードします。
- 4. vxdiskadmオプション 10を選択して、デバイスをオンラインにします。
- 5. vxdiskadm オプション5を選択して、障害が発生したディスクまたは削除したディス クを交換します。

#### **FastResync**

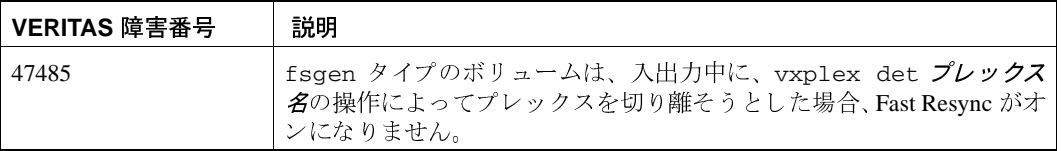

## インストールの問題

 $\frac{1}{14}$ 

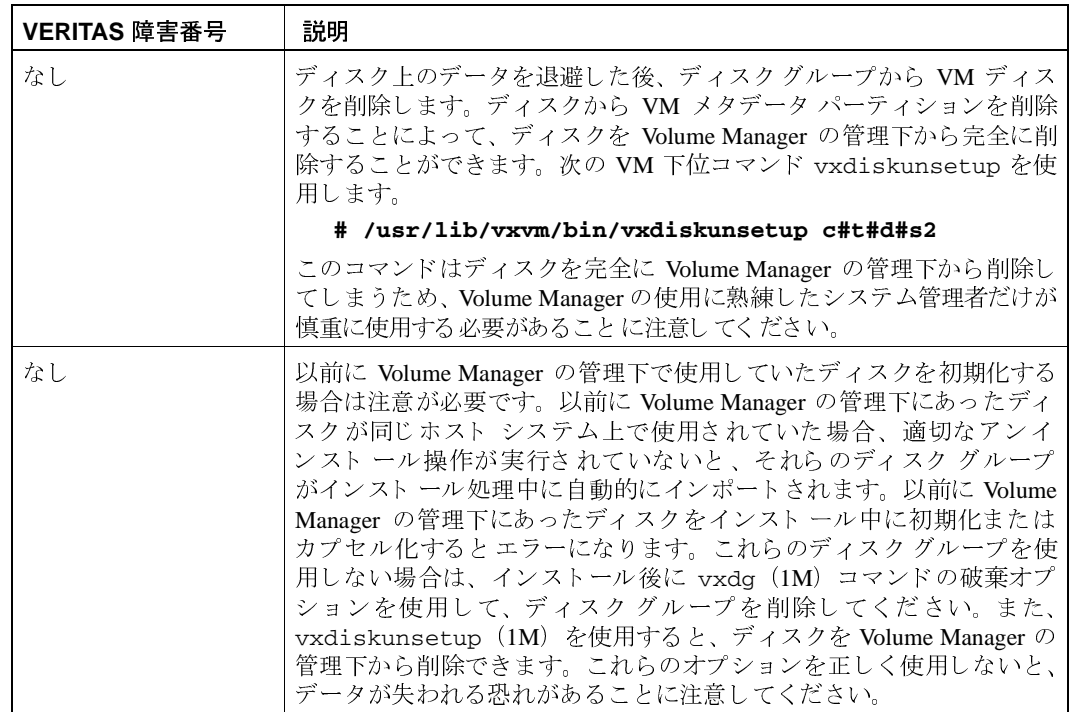

Release Notes

**MARK** 

 $\overline{\bigoplus}$ 

## アップグレードの問題

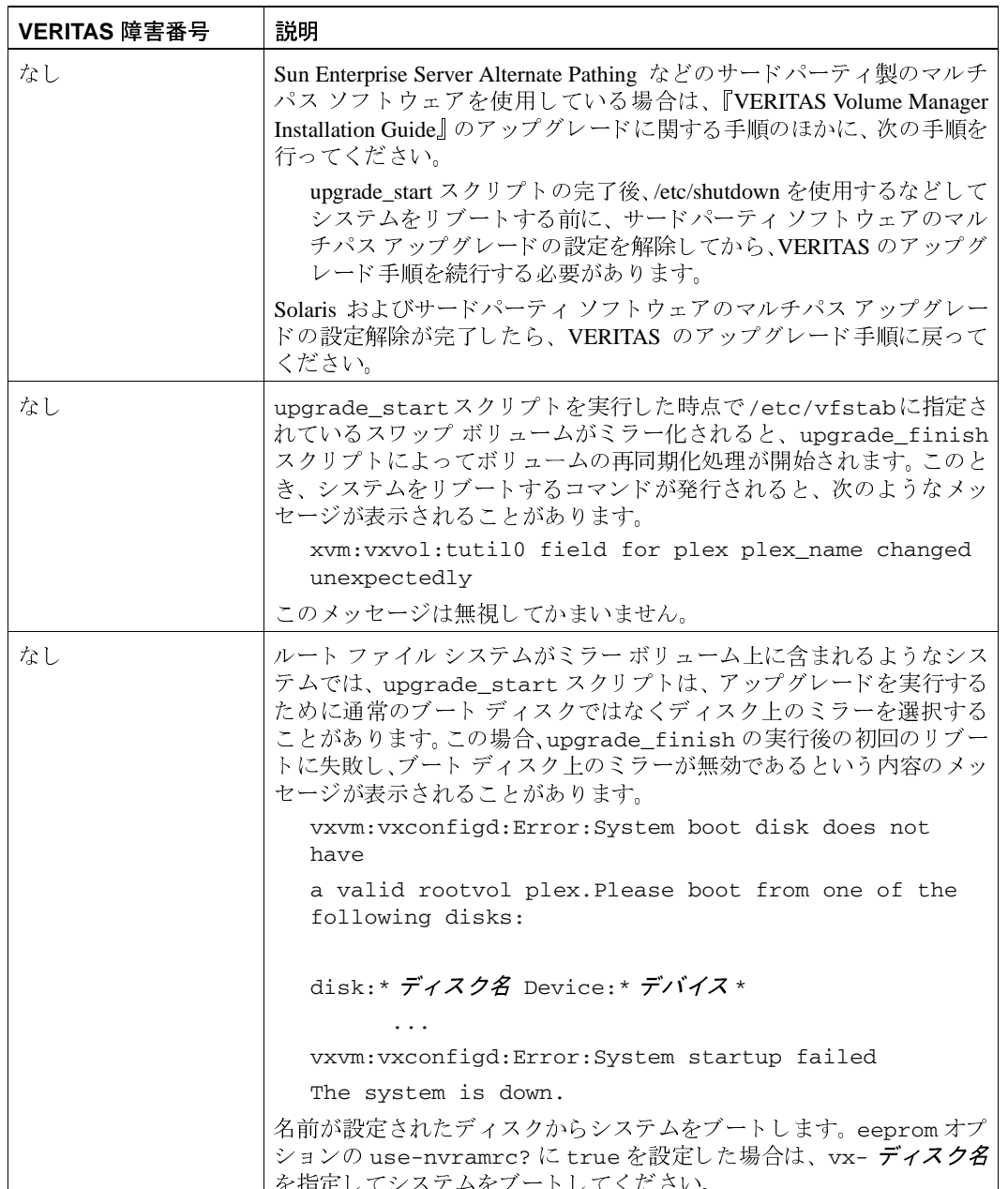

 $\overline{\overline{}}$  $15$ 

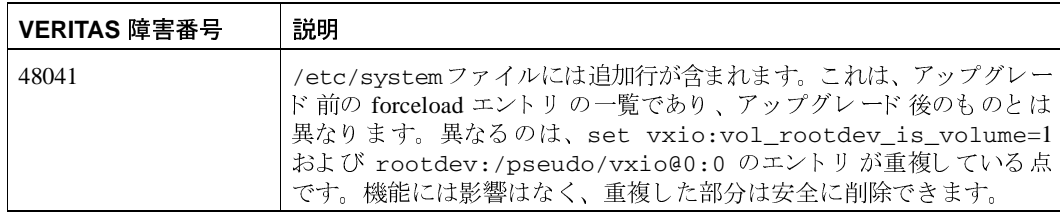

## ユーティリティの問題

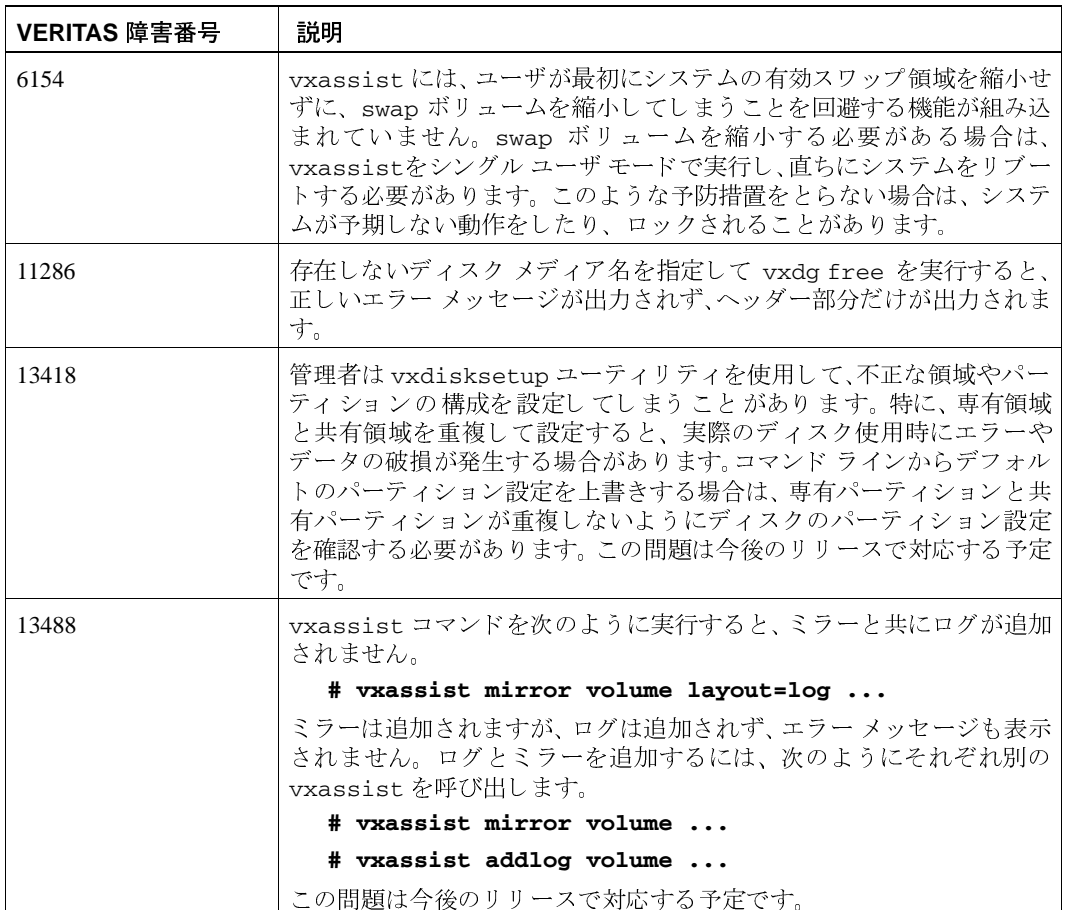

 $\frac{1}{16}$ 

Release Notes

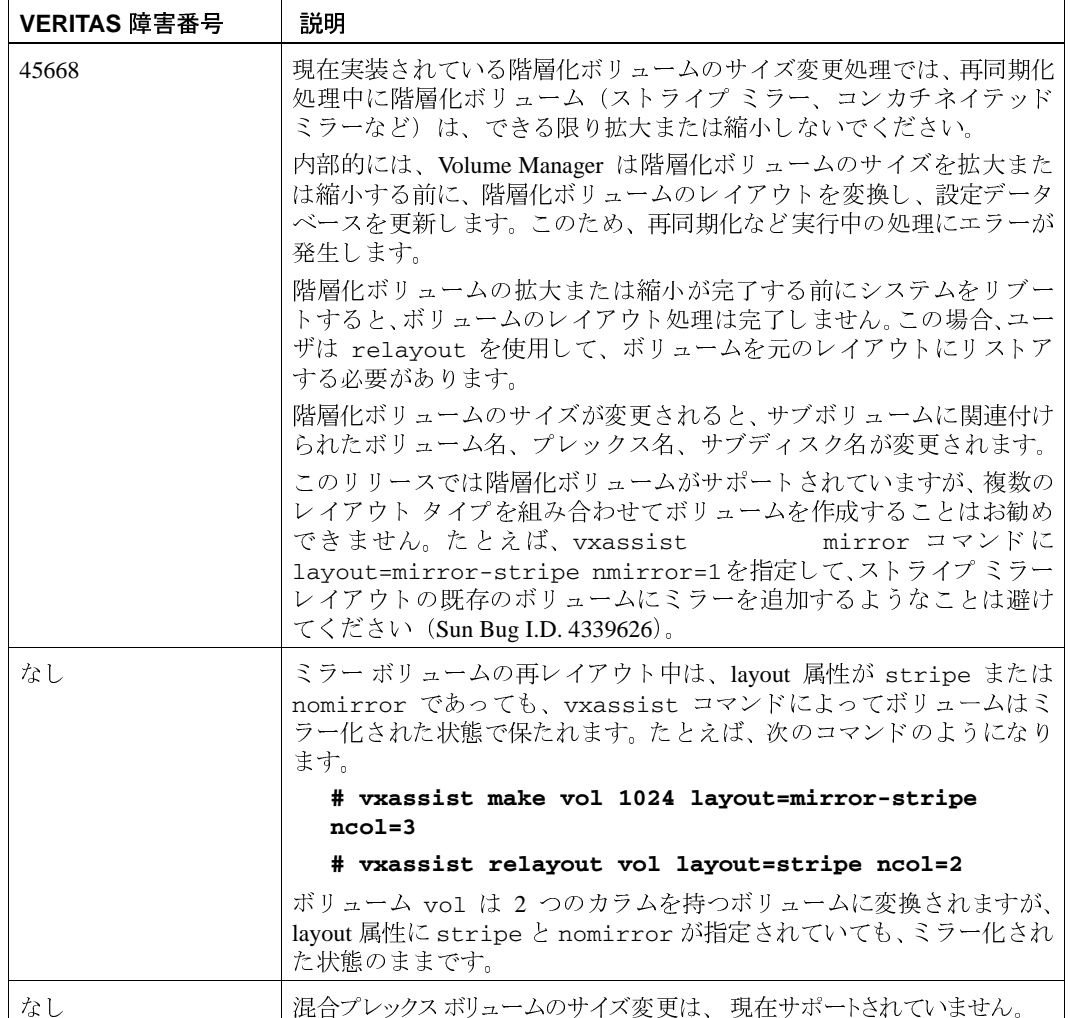

 $\frac{1}{17}$ 

 $\bigcirc$ 

# デバイスの問題

 $\overline{\bigoplus}$ 

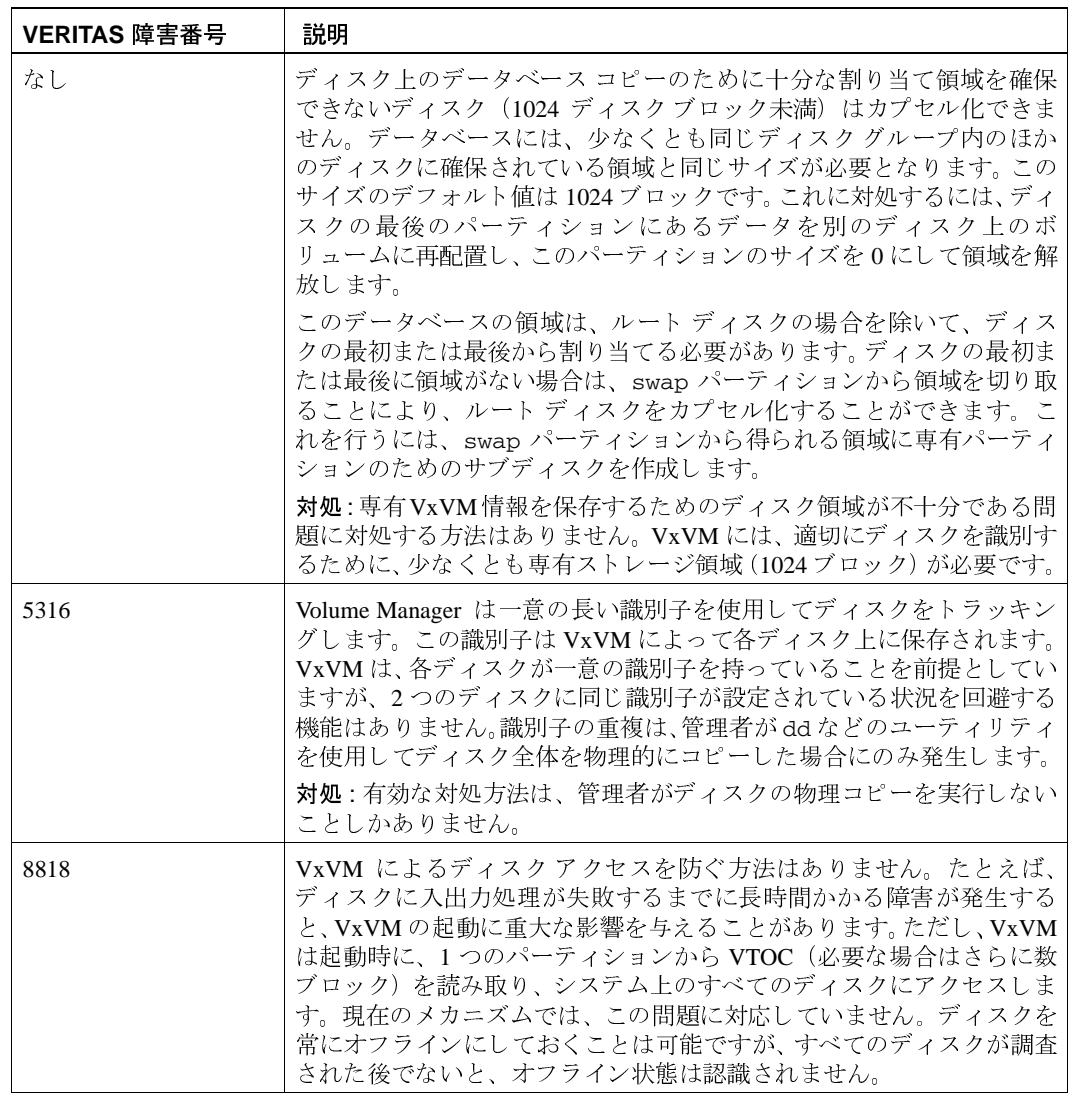

 $\frac{1}{18}$ 

Release Notes

## ホットリロケーションの問題

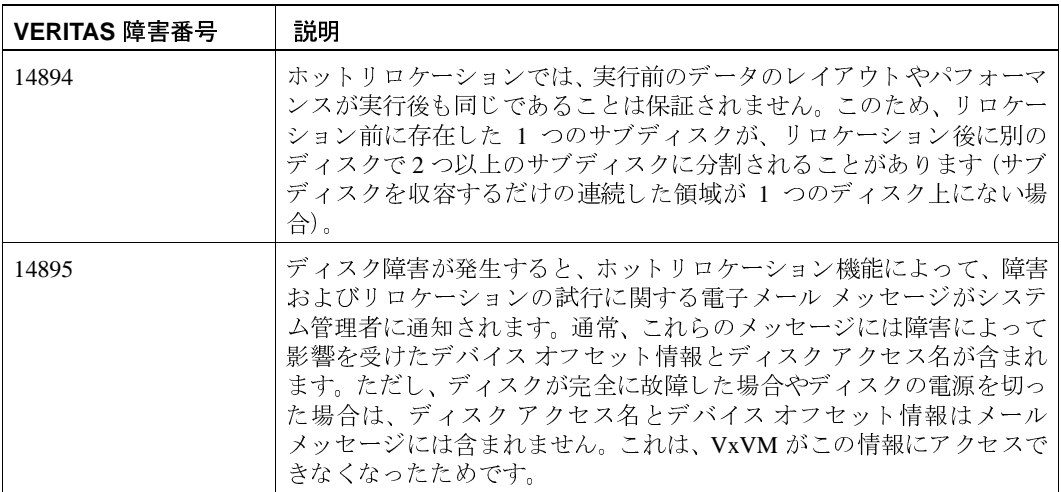

# 再レイアウトの問題

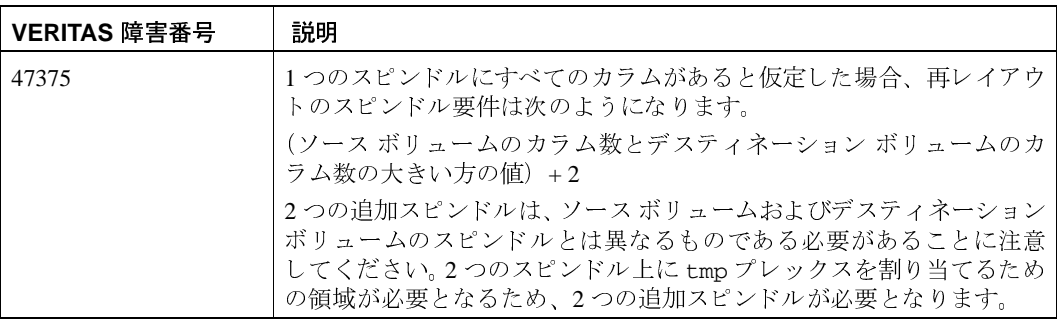

# DMP の問題

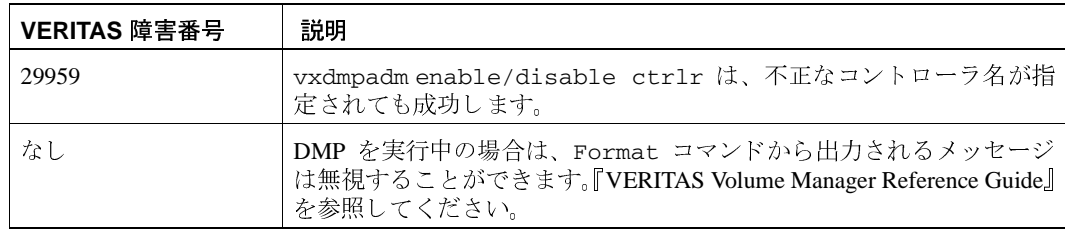

### クラスタ機能の問題

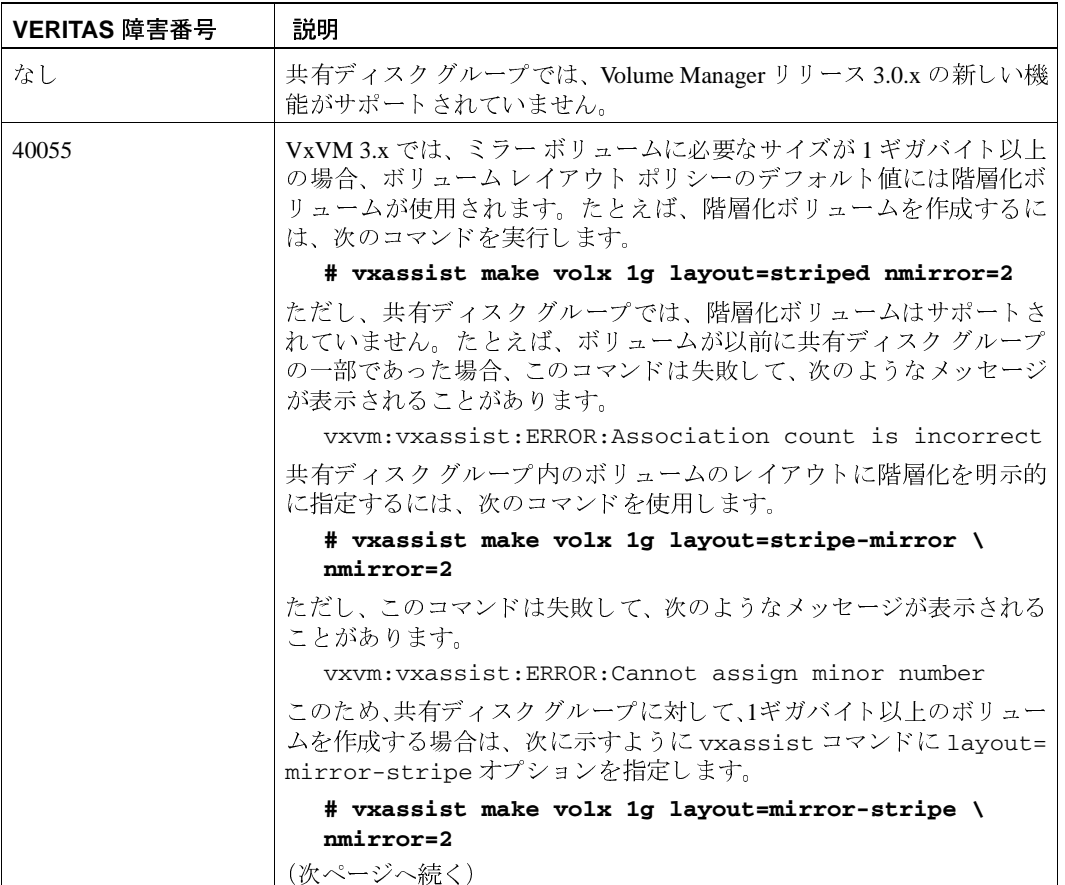

 $\frac{1}{20}$ 

→<br>
→ releasenote.book 21 ページ 2001年2月7日 水曜日 午前11時32分

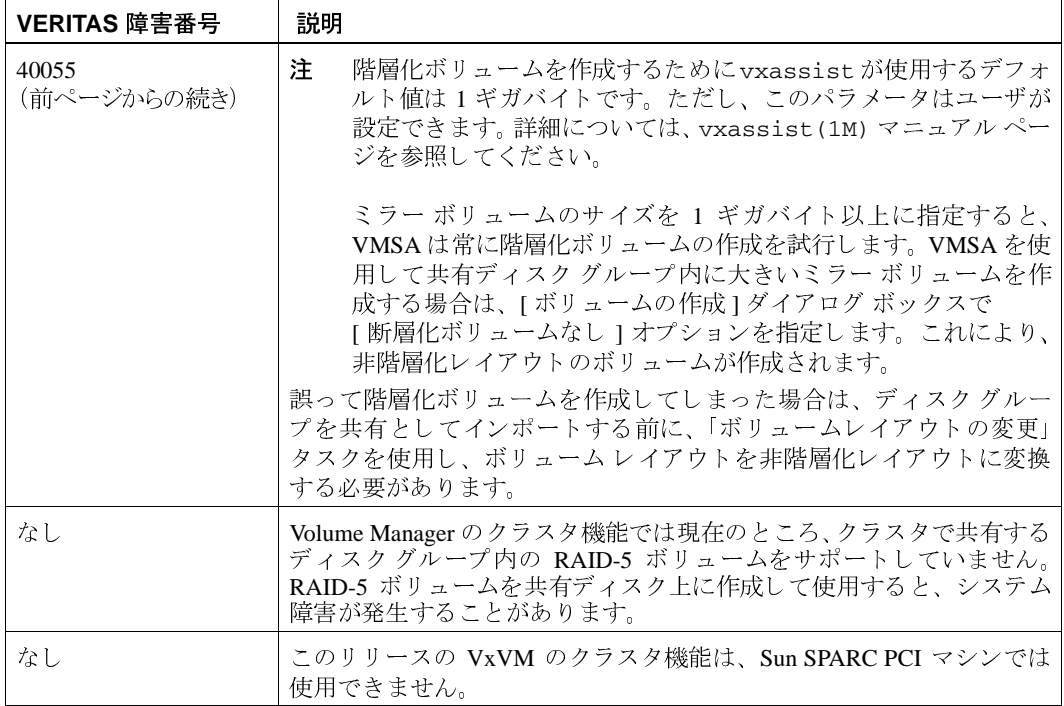

 $\overline{a}$ 

O IT

 $\bigcirc$ 

 $\overline{\bigoplus}$ 

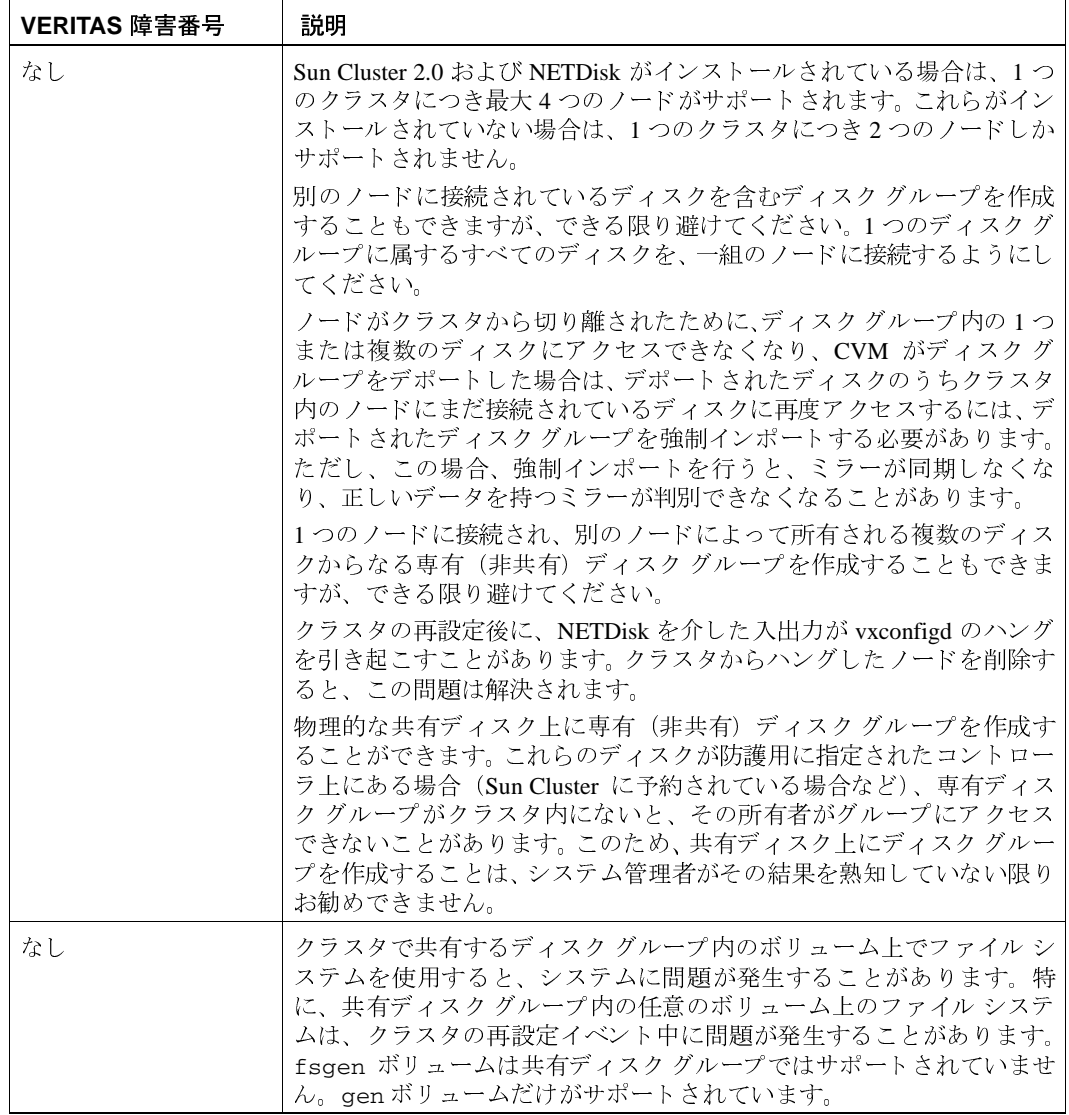

 $\overline{\phantom{1}}$  22

**DOMESTICO** 

Release Notes

 $\begin{array}{c}\n\color{blue}\blacklozenge \\
\color{blue}\blacklozenge\n\end{array}$ 

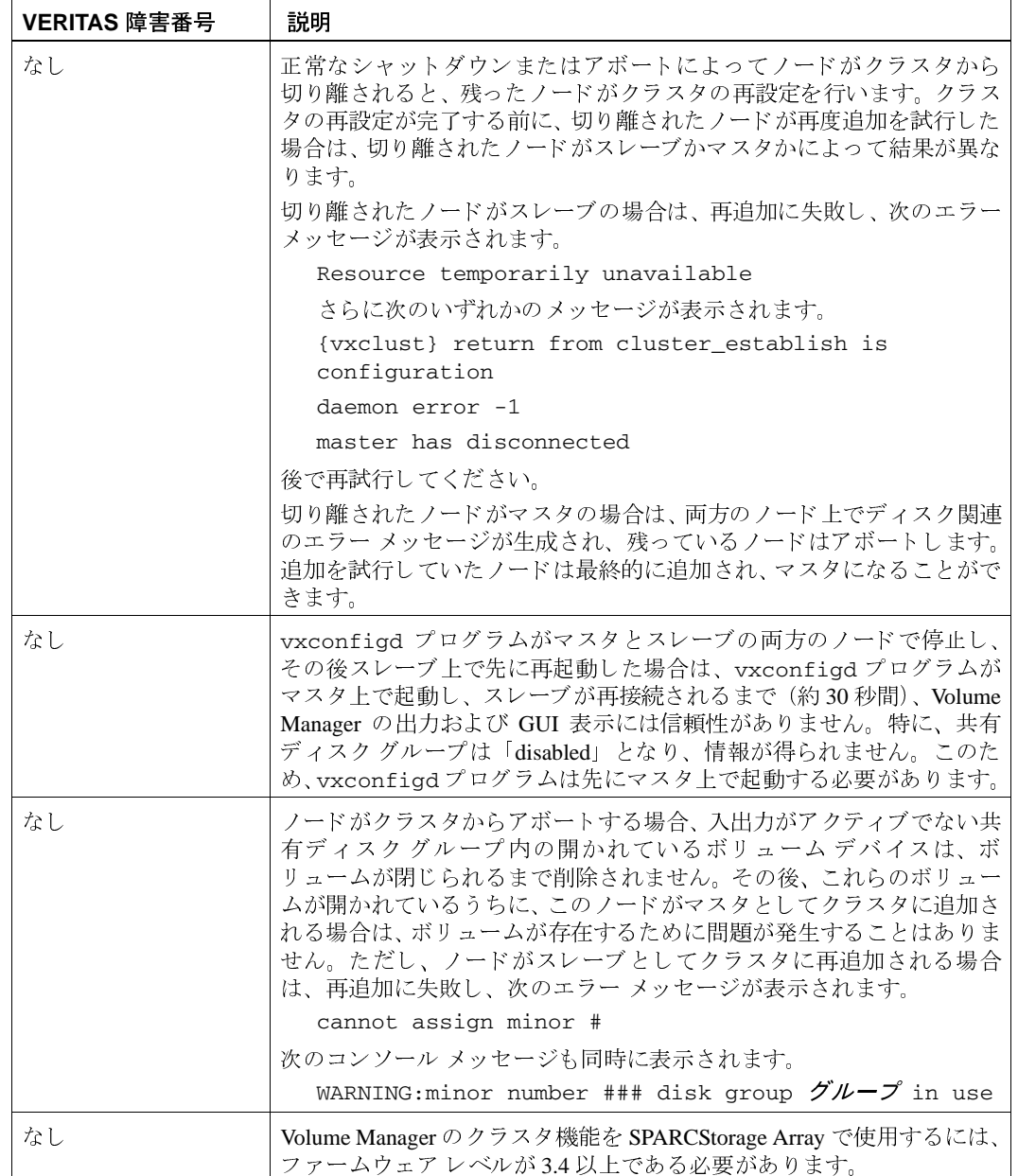

 $\overline{\phantom{0}}$  $\overline{23}$ 

 $\frac{1}{\sqrt{2}}$ 

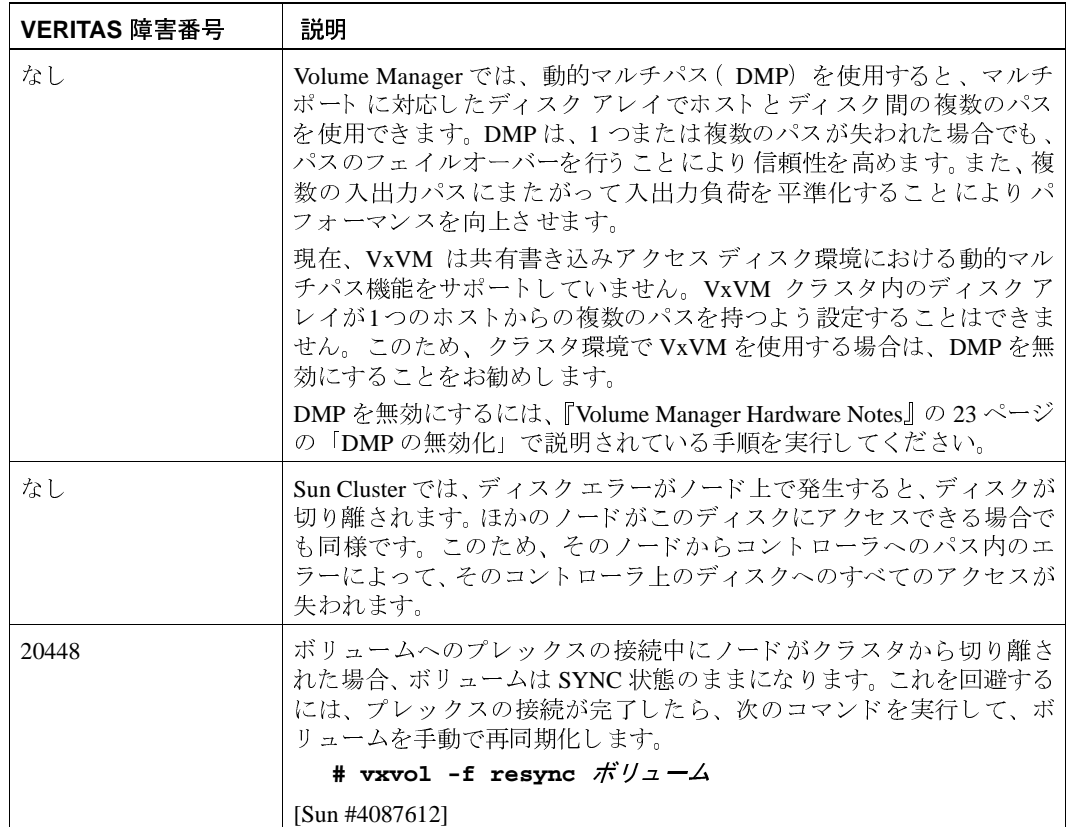

# その他の問題

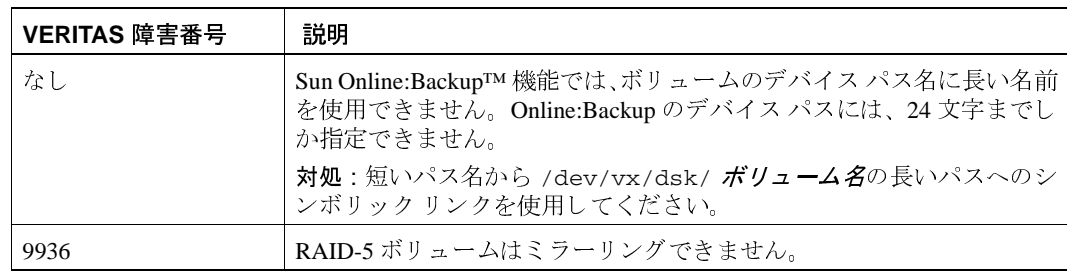

 $\frac{1}{24}$ 

Release Notes

 $\begin{array}{c}\n\color{blue}\blacklozenge \\
\color{blue}\blacklozenge\n\end{array}$ 

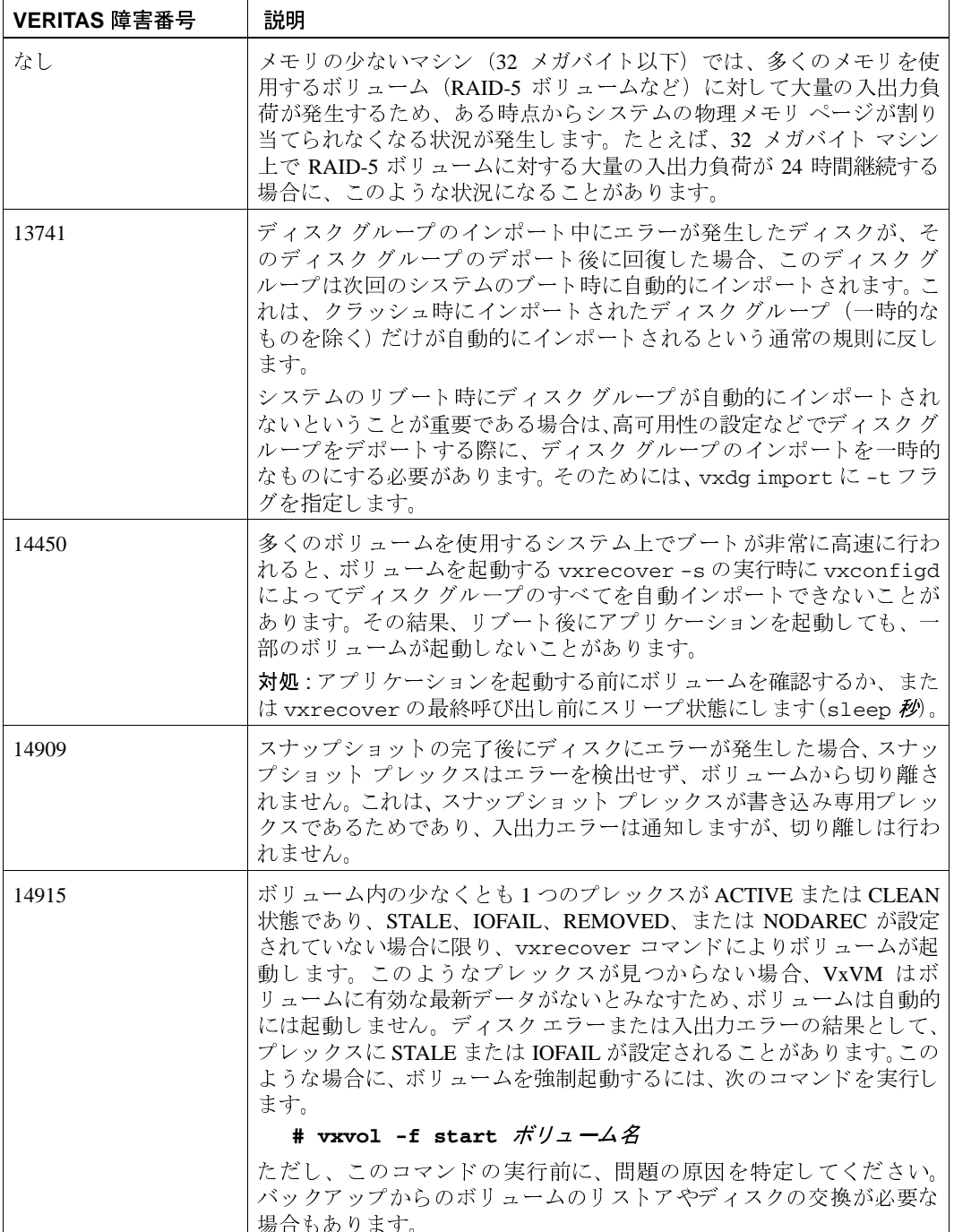

 $\overline{\overline{}}$  $\frac{1}{25}$ 

 $\begin{matrix} \begin{matrix} \bullet \\ \bullet \end{matrix} \end{matrix}$ 

 $\overline{\bigoplus}$ 

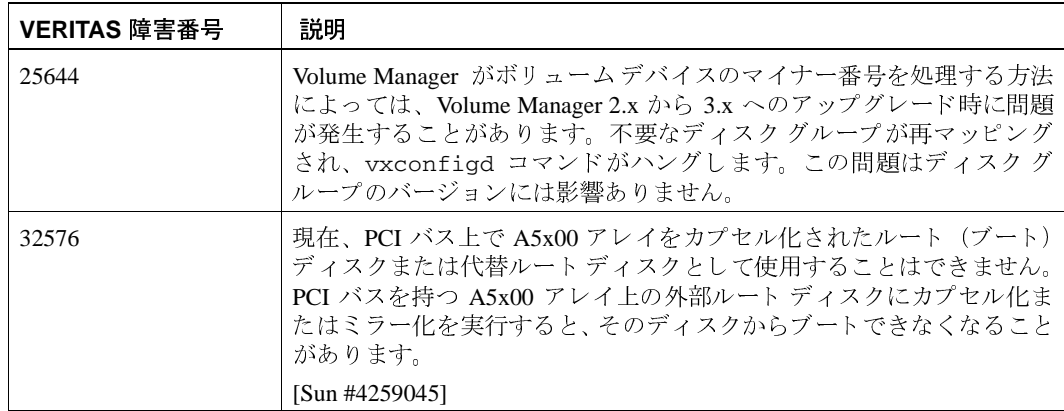

## **Solaris の問題**

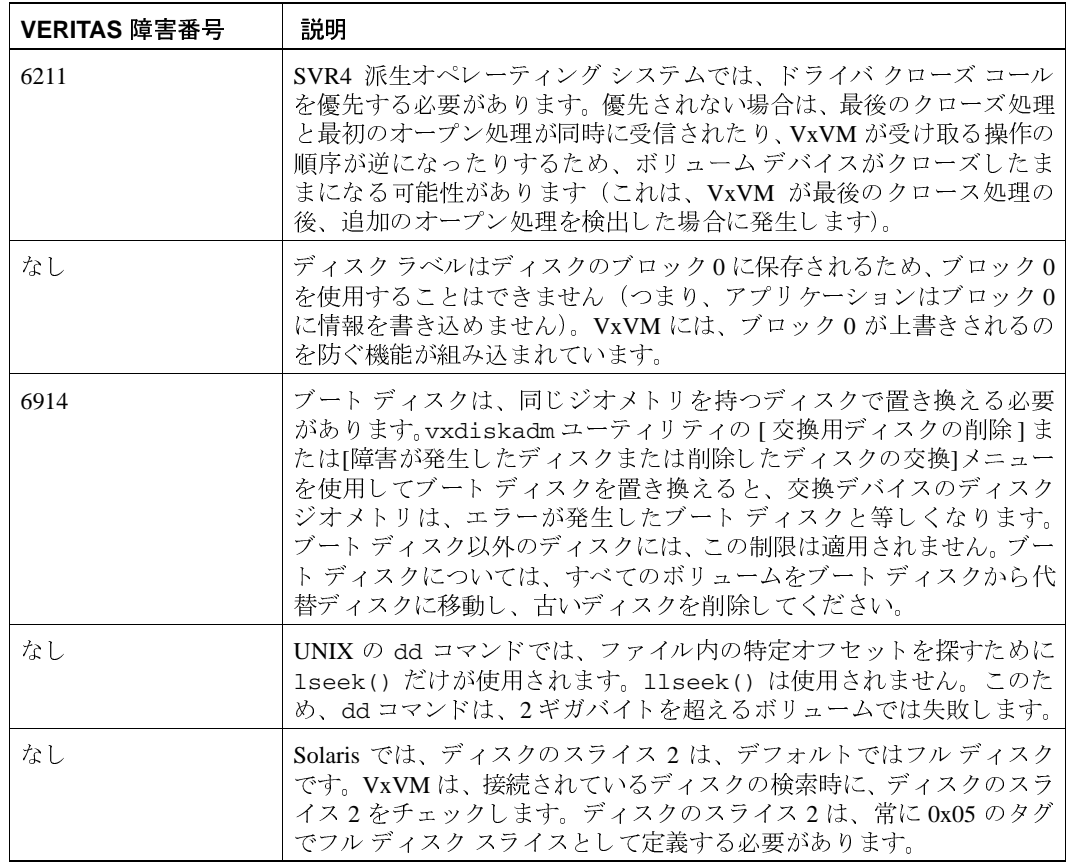

 $\overline{26}$ 

Release Notes

→<br>
→ releasenote.book 27 ページ 2001年2月7日 水曜日 午前11時32分

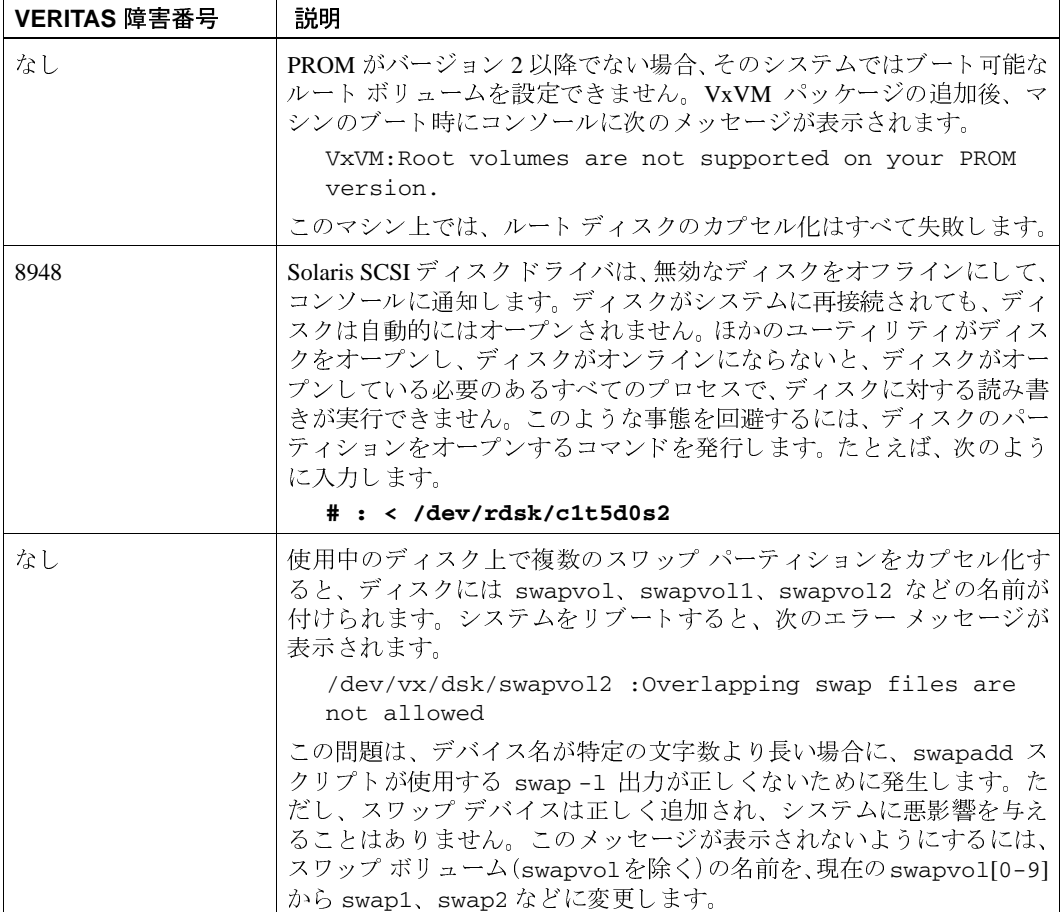

 $\overline{27}$ 

 $\bigcirc$ 

 $\overline{\phantom{1}}$  28

**DOMESTICO** 

 $\overline{\bigoplus}$ 

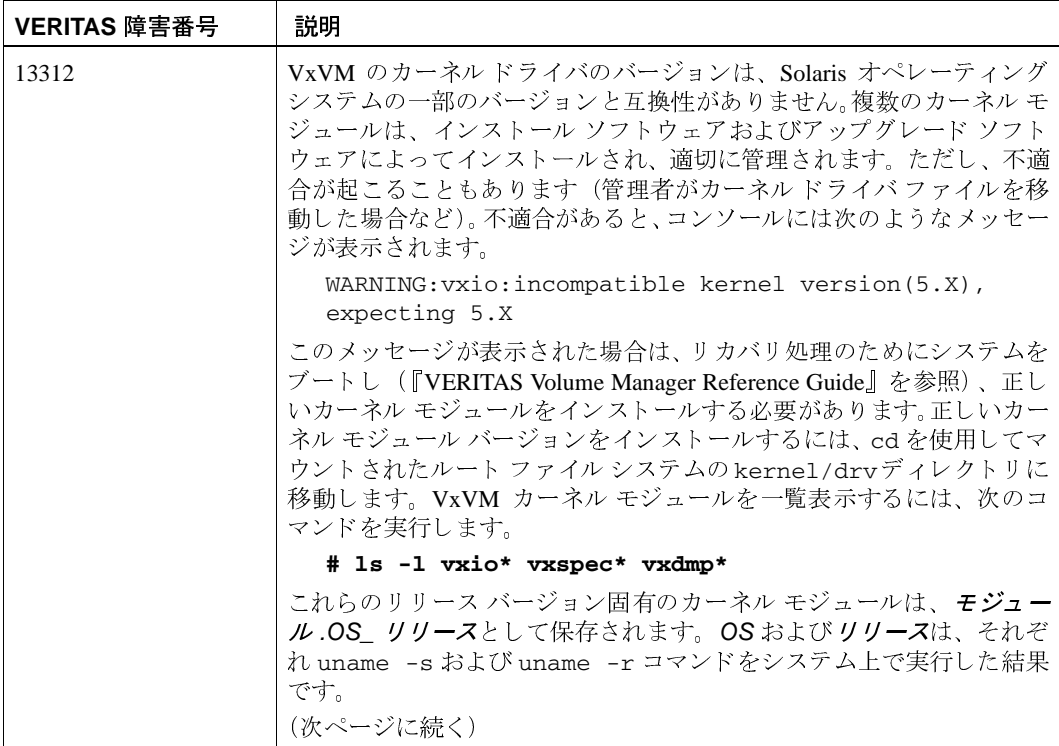

Release Notes

releasenote.book 29 ページ 2001年2月7日 水曜日 午前11時32分<br>-

 $\overline{\bigoplus}$ 

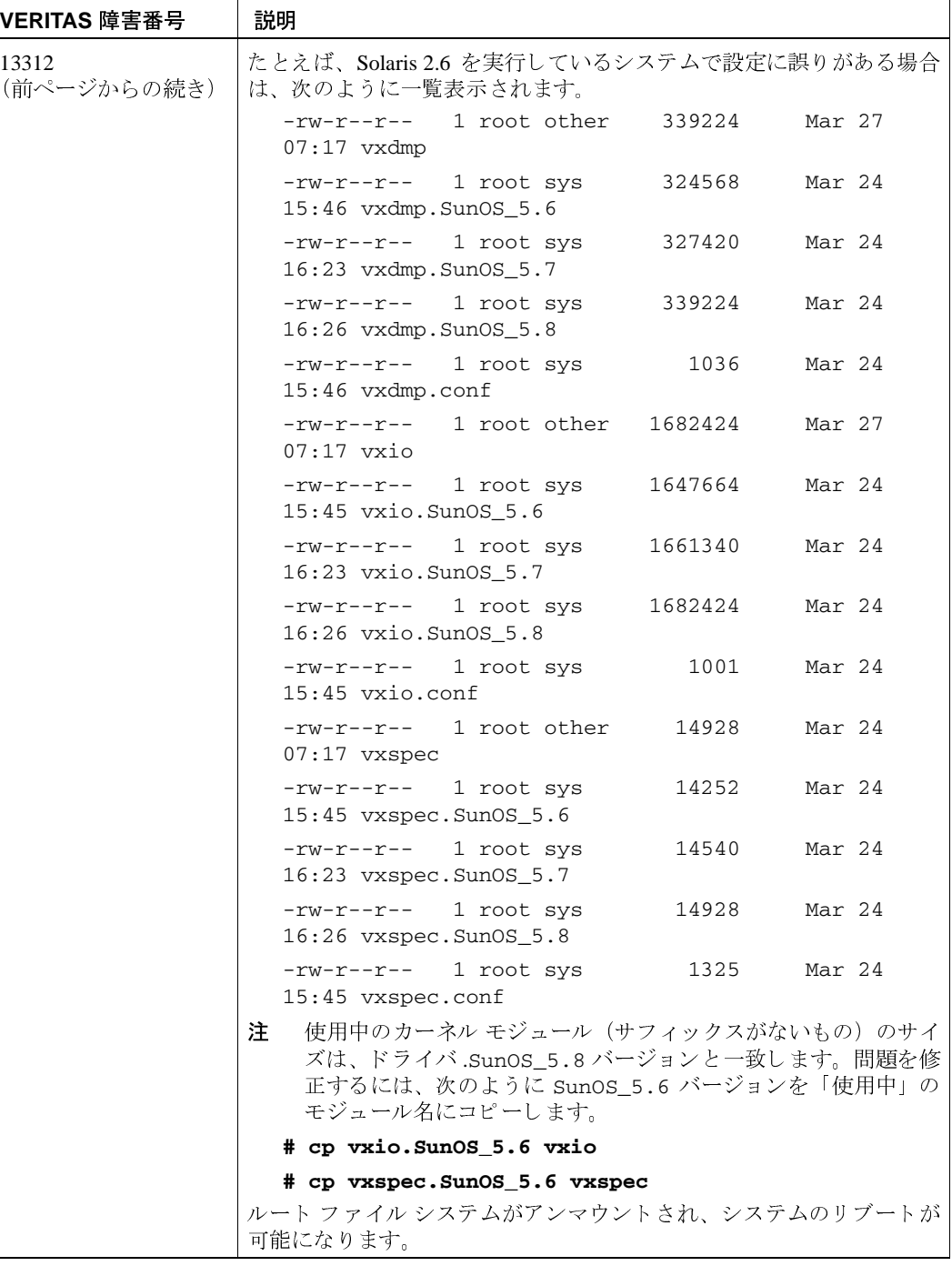

29  $\overline{v}$ 

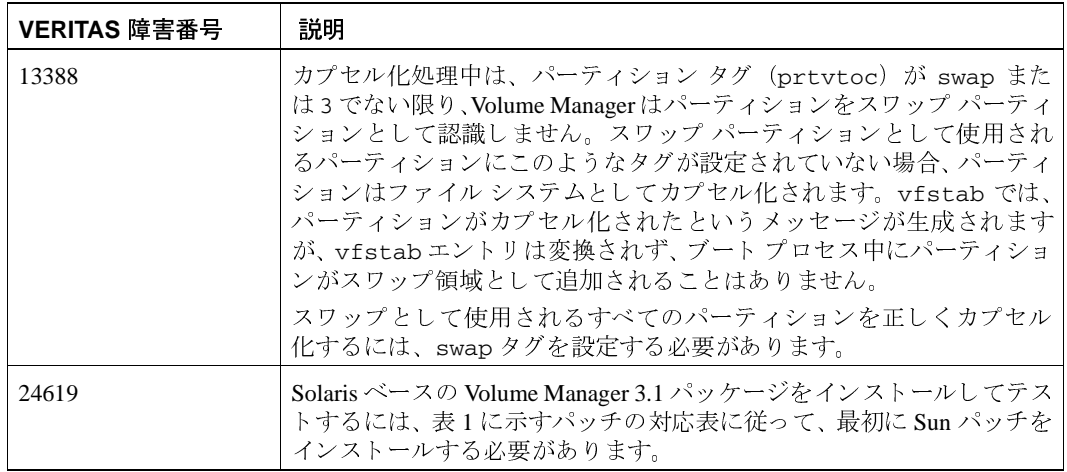

#### 表 1. Solaris オペレーティング システムのパッチ要件

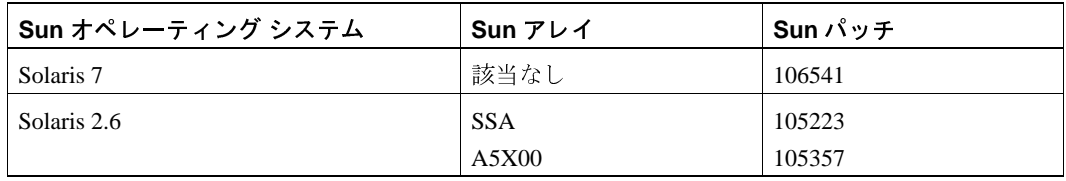

Sun パッチは、Sun 社の Web サイト sunsolve.sun.com で入手できます。

VRTSvxvm 用の Volume Manager 3.x pkgadd スクリプトは、必要な Sun パッチがシステム<br>に存在しない場合に通知メッセージを生成するよう修正されています。

# Storage Administrator リリース 3.1 のソフトウェアの制限と問題

このリリースの Volume Manager Storage Administrator には、次の問題があります。

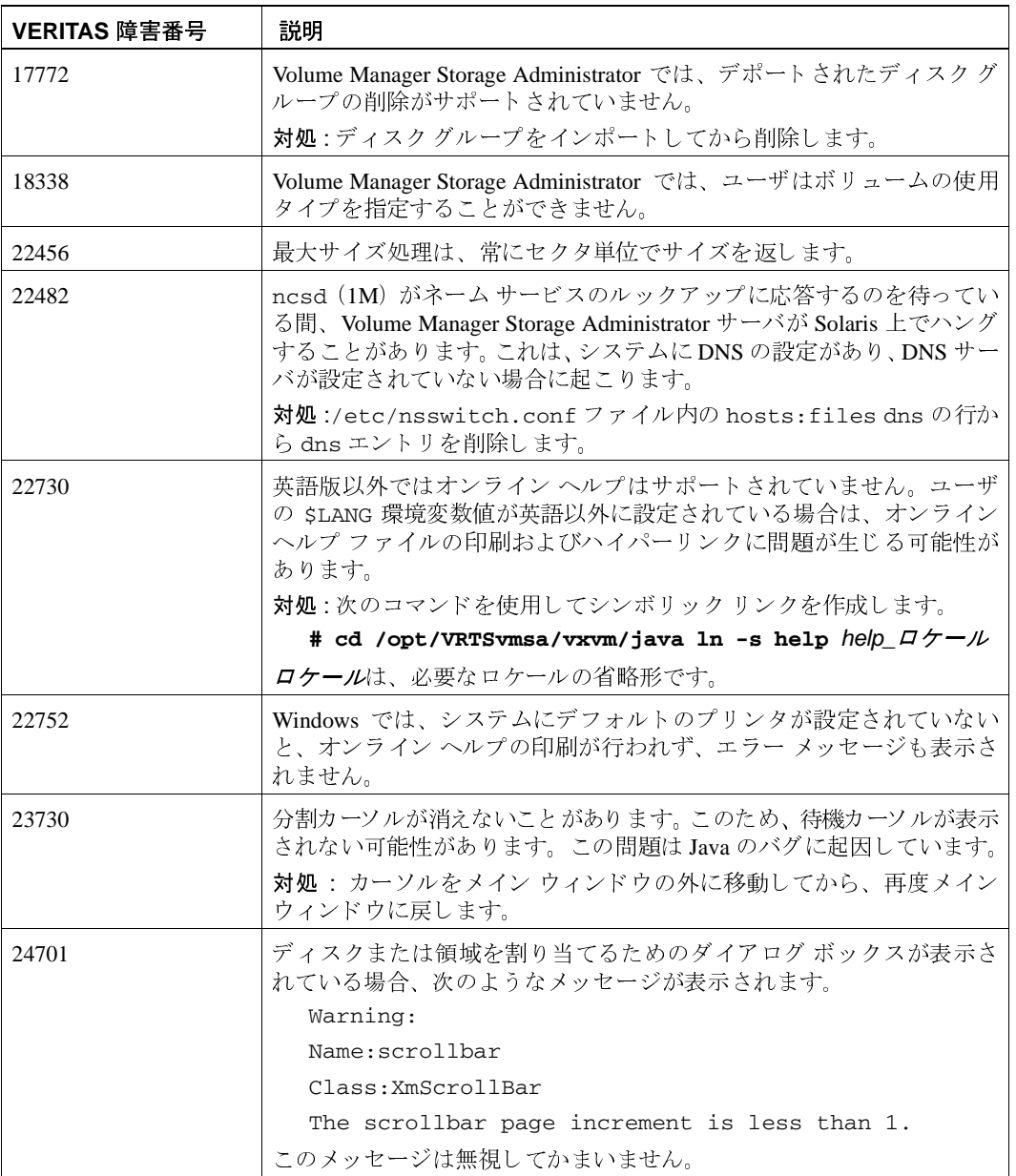

 $\overline{\bigoplus}$ 

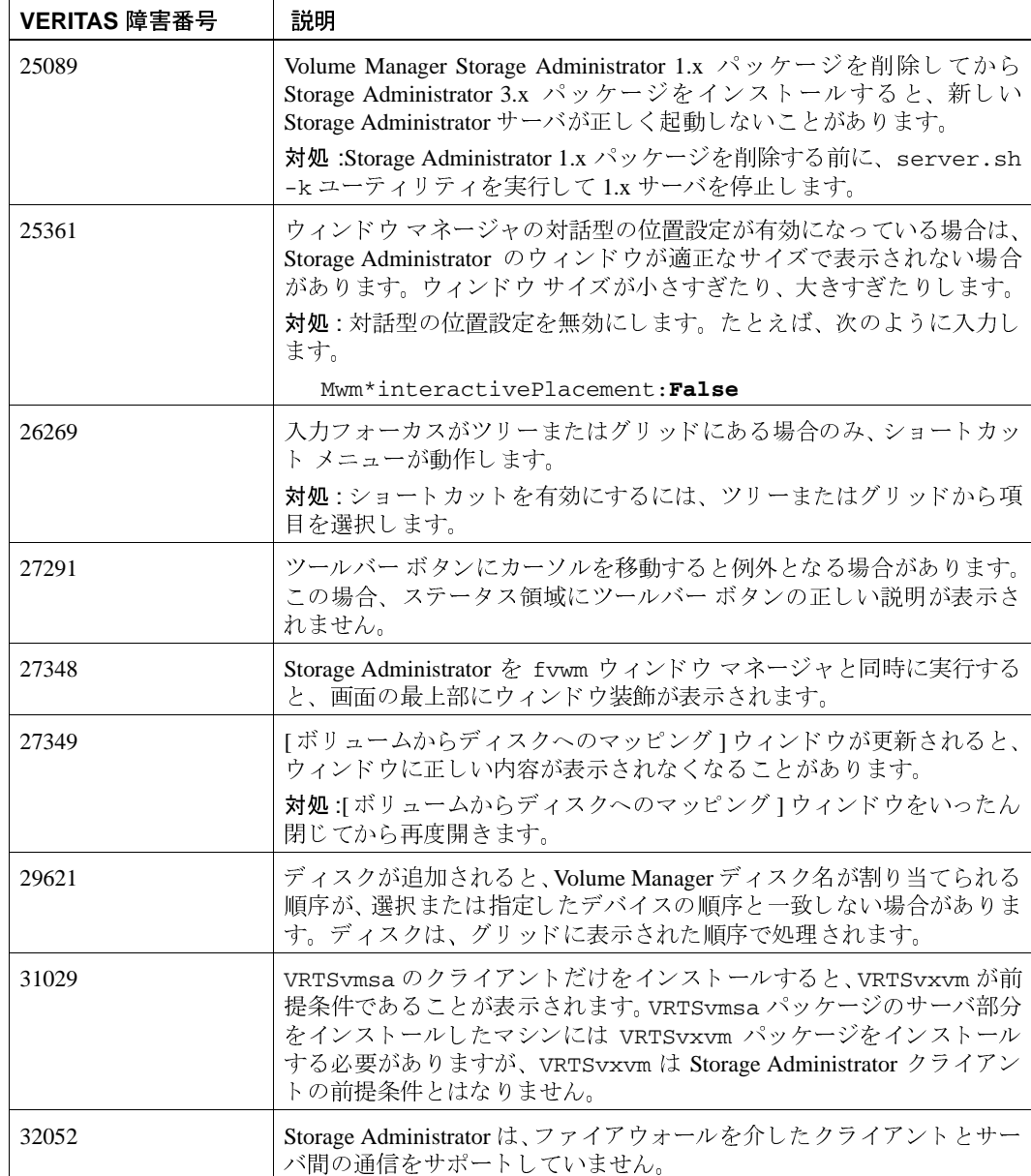

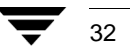

**Release Notes** 

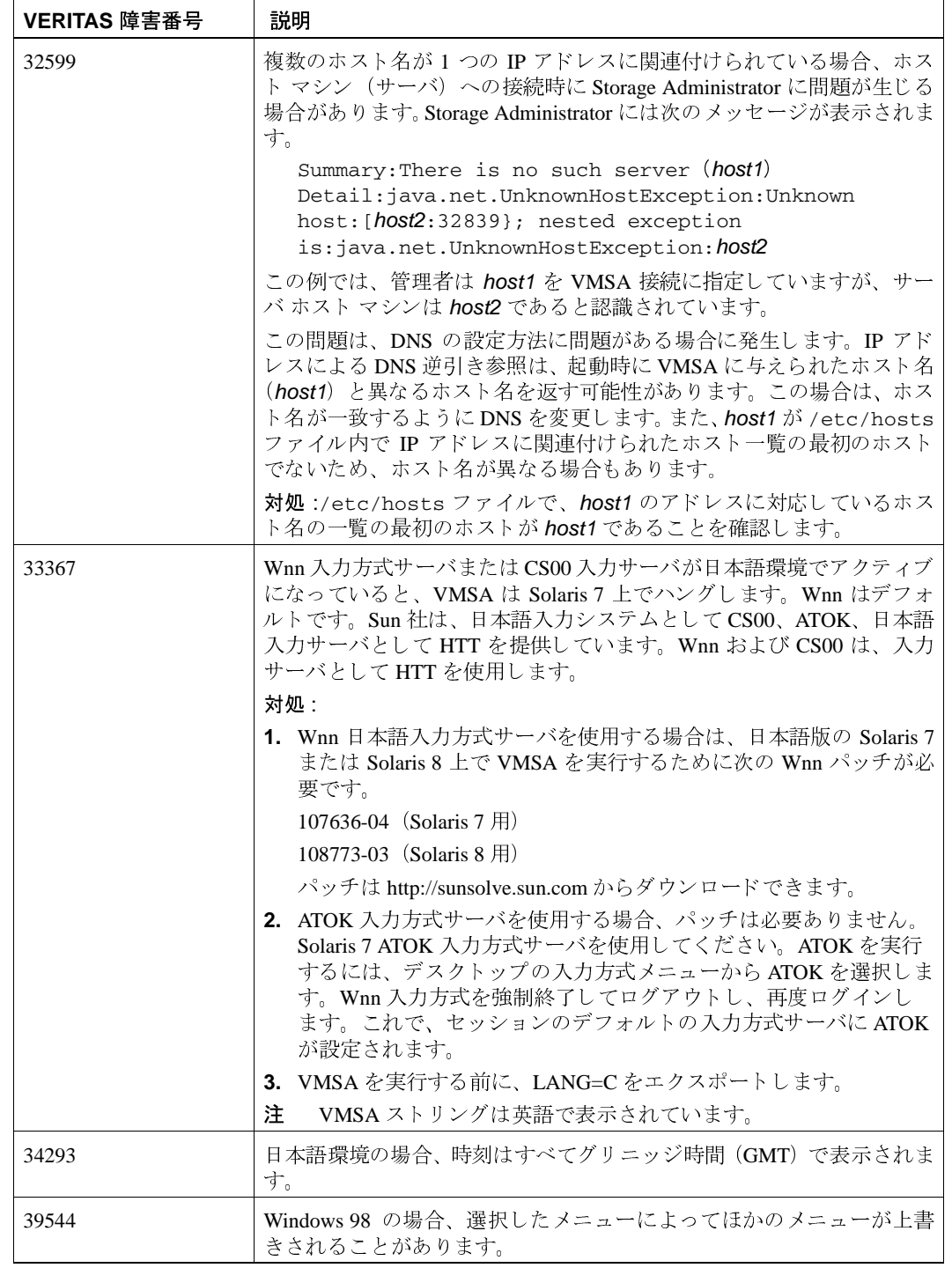

 $\frac{1}{33}$ 

O IT

 $\bigcirc$ 

 $\overline{\bigoplus}$ 

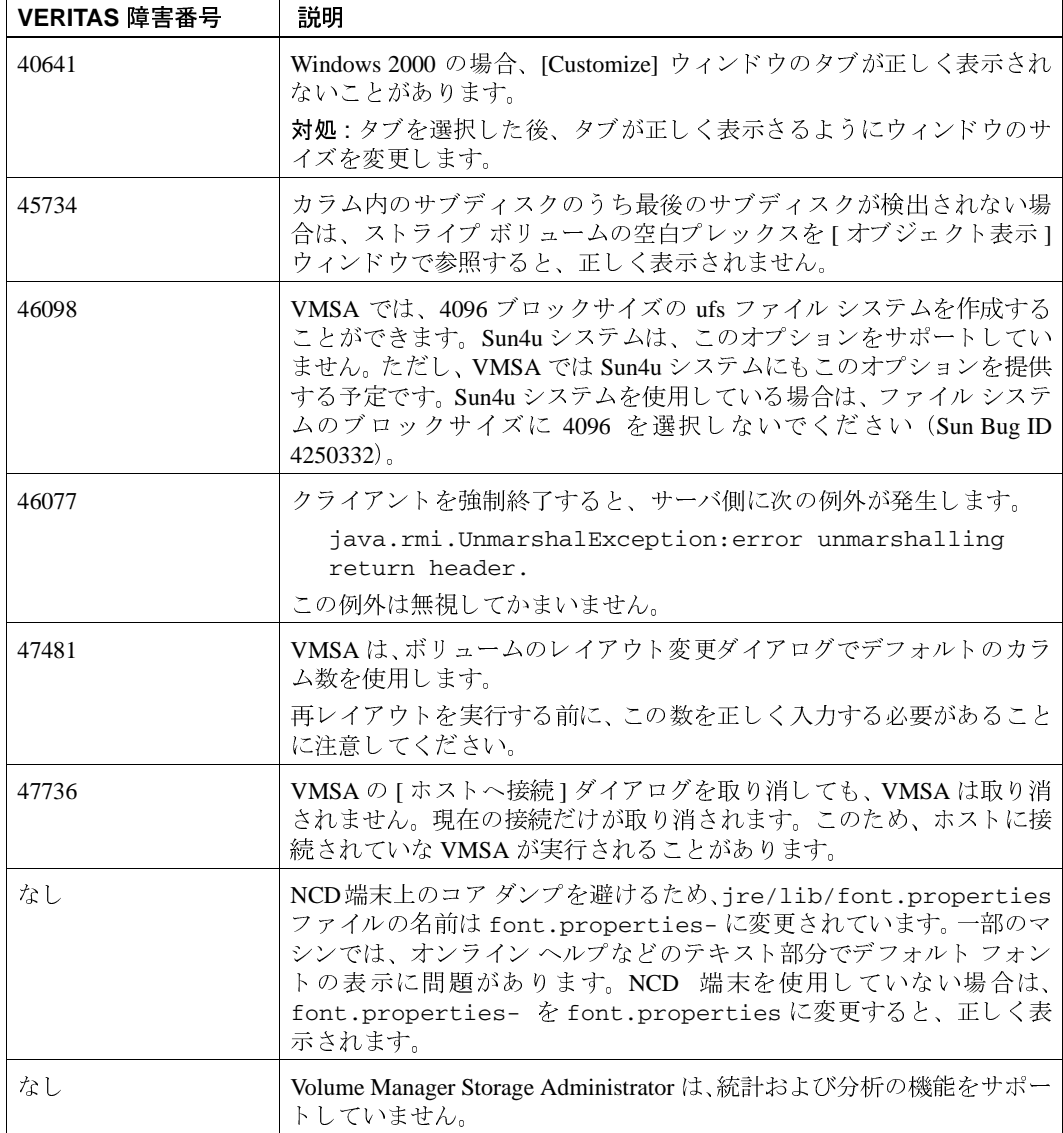

 $\overline{\phantom{1}}$   $\overline{\phantom{1}}$   $\overline{\$ 

**Release Notes** 

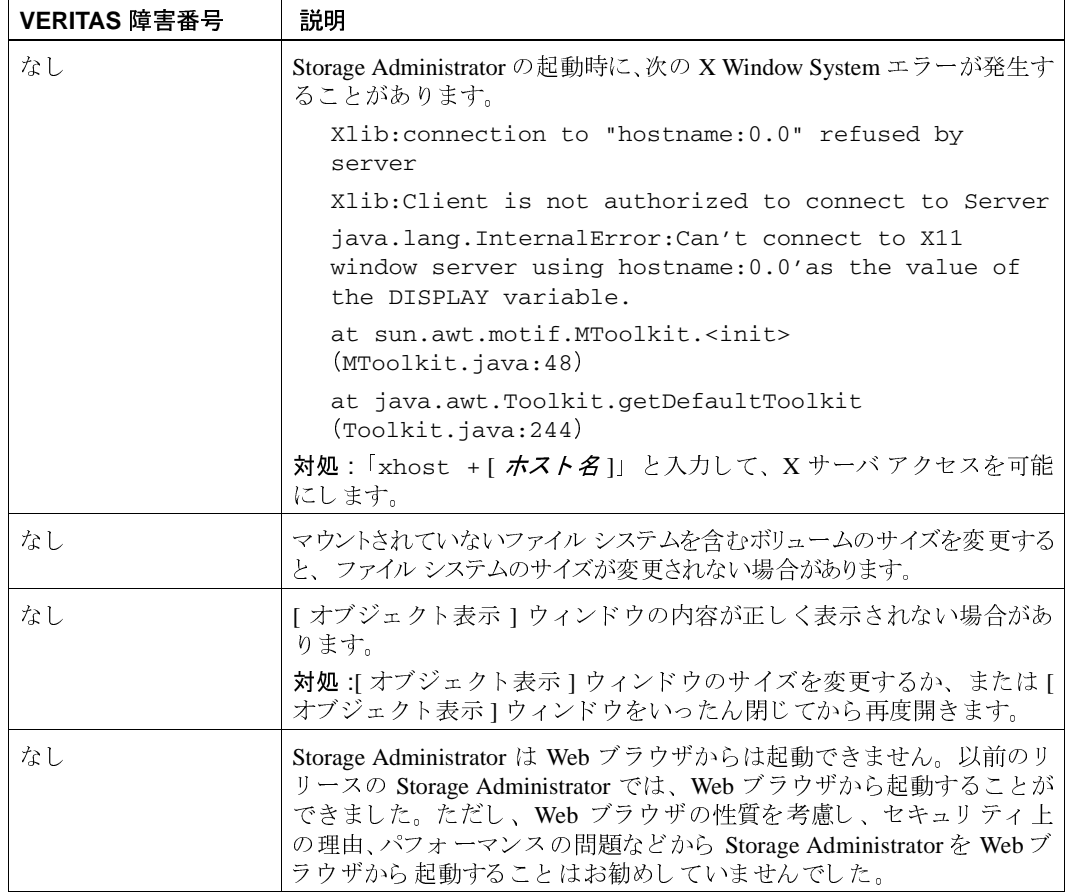

 $\overline{\phantom{0}}$  $\overline{35}$ 

 $\begin{array}{c} \blacklozenge \\ \blacktriangleright \\ \blacktriangleright \end{array}$ 

 $\bigcirc$ 

2001年2月7日 水曜日 午前11時32分 eleasenote.book 36 ページ

### ルートディスクのカプセル化とミラー化

ルート ディスク (ルート ファイル システムを含むディスク) をミラー化してブート用の 代替ルート ディスクを作成する場合は、ルート ディスクをカプセル化して Volume Manager の管理下に配置する必要があります。ルート ディスクのカプセル化は、 vxinstall プロセスの実行時に(VxVM のインストール時)、vxdiskadmメニューから (VxVM のインストール後)、または Storage Administrator から実行することができます。 一度カプセル化すると、ルート ディスクは vxdiskadm を使用してミラー化できます。

ルートディスクをカプセル化し、スワップボリュームにダンプデバイスを設定す 注 ると、savecore -Lの操作によりスワップが上書きされるため、危険です。対処 方法として、デフォルトスワップの代わりに、ほかのパーティションを専用ダンプ デバイスに設定することができます。

カプセル化されたブートディスクに関連付けられたボリューム (rootvol、usr、var、 opt、swapvol など)は、ディスク上の基礎となる物理パーティションにマッピングさ れていて、連続している必要があるため、拡大または縮小することはできません。 『VERITAS Volume Manager Administrator's Guide』の第3章「Volume Manager のルート機 能」を参照してください。

### DMP デバイスからのブート

ルートディスクが Volume Manager の管理下に置かれている場合、ディスクが1つである 場合は1つのパス、ディスクアレイに含まれている場合は複数のパスを持つDMPデバイ スとして、自動的に認識されます。ディスクへの1つ以上の既存の物理パスが失われた場 合でも、ルートディスクをカプセル化することにより、システムの信頼性を高めます。詳 細については、『VERITAS Volume Manager Administrator's Guide』を参照してください。

36

**Release Notes** 

### VxVM とマルチホスト フェイルオーバー設定

クラスタ機能のコンテキスト以外では、VxVM ディスク グループは一度に1つのホスト からだけ「インポート」する(利用可能にする)ことができます。ホストがディスクグ ループを専有としてインポートすると、ボリュームおよびそのディスクグループの設定 はホストにアクセス可能になります。管理者またはシステムソフトウェアがほかのホス トから同じディスクグループを専有して使用する場合は、既にこのディスクグループを インポートしているホスト (インポート ホスト)はディスク グループを「デポート」(ア クセスを放棄)する必要があります。一度デポートされると、ディスクグループはほか のホストにインポートされることが可能になります。

Oracle Parallel Server のように、適切な同期化処理が行われていなくても2つのホストが同 時に1つのディスクグループにアクセスできる場合は、ディスクグループの設定および ボリュームの内容が破損することがあります。raw ディスク パーティショントのファイル システムやデータベースに同時に2つのホストがアクセスした場合も、同様のデータ破損 が起こることがあるため、これは VxVM に限った問題ではありません。

非クラスタ環境のホストがディスク グループをインポートすると、ディスク グループ内 のすべてのディスクにインポート ロックが書き込まれます。ホストがディスク グループ をデポートすると、インポート ロックが解除されます。インポート ホストがディスク グ ループをデポートしない限り、インポート ロックによって、ほかのホストはディスクグ ループをインポートすることはできません。特に、ホストがディスク グループをインポー トするときに、ディスクグループ内のいずれかのディスクがほかのホストにロックされ ていると、インポートは通常失敗します。このため、リブート後にディスクグループを 自動的に再インポートすること (自動インポート) が可能となり、最初のホストがシャッ トダウンされている場合でもほかのホストによるインポートを防ぐことができます。イン ポート ホストがディスク グループをデポートすることなくシャットダウンされた場合 は、後述するように、ホスト ID のロックを解除しない限り、ほかのホストによってその ディスクグループがインポートされることはありません。

インポート ロックには、インポート ホストを識別し、ロックを設定するためのホ 注 スト ID (VxVM ではホスト名) 参照が含まれます。このため、2 つのホストが同じ ホスト ID を持つ場合に問題が生じます。VxVM はホスト名をホスト ID として使用 するため(デフォルト)、ほかのマシンとホスト名を共有している場合は、そのホ スト名を変更することをお勧めします。ホスト名を変更するには、vxdct1 hostid 新しいホスト名コマンドを使用します。

インポート ロック方式は、ディスク グループがシステム間をシフトしない環境で有効と なります。ただし、2 つのホスト(ノード A とノード B)が 1 つのディスク グループの ドライブにアクセスできるような設定を考慮してください。ディスクグループは最初に ノード A によってインポートされますが、ノード A に障害が発生した場合、管理者はノー ドBからディスクグループにアクセスします。この方法(フェイルオーバー)により、1 つのノード障害によってデータのアクセスが妨げられないように、手動によるデータの高 可用性が実現されます。フェイルオーバーを「高可用性」モニタと組み合わせると、デー

2001年2月7日 水曜日 午前11時32分 releasenote.book 38 ページ

> タの自動高可用性を実現できます。 ノード B がノード A のクラッシュまたはシャットダ ウンを検知すると、ノード B はディスク グループをインポート (フェイルオーバー)し てボリュームへのアクセスを提供します。

> VxVM はフェイルオーバーをサポートしていますが、ディスクグループがほかのシステ ムにインポートされる前に最初のシステムがシャットダウンまたは使用不可能となった ことを確認するために、管理者の操作または外部の高可用性モニタを必要とします。ロッ クを解除して強制的なインポートを行う方法については、vxdg (1M) マニュアル ページ および『VERITAS Volume Manager Reference Guide』のシステム間でのディスク グループ の移動に関する節を参照してください。

> 注意 ほかのホストが使用中のディスクグループをインポートするために-C (ロッ クの解除)または -f (強制インポート)、あるいはその両方を指定して vxdq import を実行すると、ディスク グループの設定が破損することがあります。 また、ほかのホストがクラッシュまたはシャットダウンする前に、インポート されたボリューム上でファイルシステムまたはデータベースを起動すると、 ボリュームの内容が破損することがあります。

> > このような破損が起こると、設定を最初から再構築し、ディスクグループ内 のすべてのボリュームをバックアップから再ロードする必要があります。設定 をバックアップおよび再構築する際、設定に変更がない場合は、vxprint -mspvdを実行して出力を保存します。この出力は、レイアウトをリストアす るための vxmake の元となります。通常、各ディスクグループに対して設定 のコピーが多数存在しますが、ほとんどの場合、破損による影響はすべての設 定コピーに及ぶため、冗長性は役に立ちません。

> > 通常、ディスクグループ設定の破損は、設定データベース内のレコードの喪 失または重複という形で現れます。このため、vxconfigdのエラーメッセー ジには多くの種類があります。たとえば、次のようなメッセージがあります。

Association not resolved Association count is incorrect Duplicate record in configuration Configuration records are inconsistent

通常、これらのエラーは特定のディスクグループの設定コピーに関連付けら れて報告されますが、すべてのコピーに適用されます。このエラーには次の メッセージが続きます。

Disk group has no valid configuration copies

VxVM のエラー メッセージについては、『VERITAS Volume Manager Reference Guide』の第2章を参照してください。

**Release Notes** 

VERITAS VCS 製品を使用すると、ディスクグループのフェイルオーバーに関する問題を すべて適切に解決することができます。VCSには高可用性モニタおよびVxVM、VxFS®、 およびその他代表的なデータベースに対応したフェイルオーバー スクリプトが含まれて います。

-t オプションを vxdg に指定すると、リブート時の自動再インポートを防ぐことができ ます。また、このオプションは、VxVMによる自動インポートに依存しないで、それ自体 でインポートを制御するホスト モニタ (VCS など)と共に使用する場合に必要となりま す。

### 付属マニュアル

このリリースの Volume Manager には、次のマニュアルが付属しています。

- ◆ 『VERITAS Volume Manager Release Notes』 (本書)
- ◆ 『VERITAS Volume Manager Hardware Notes』
- **TVERITAS** Volume Manager Installation Guide.
- TVERITAS Volume Manager Administrator's Reference Guide.
- [VERITAS Volume Manager Reference Guide]
- **TVERITAS Volume Manager Storage Administrator Administrator's Guide**
- オンライン マニュアル ページ

Storage Administrator にはオンライン ヘルプ ファイルが用意されています。 オンライン へ ルプ ファイルにアクセスするには、[ヘルプ]メニューから該当する項目を選択するか、 またはダイアログ ボックスの[ヘルプ]をクリックします。

#### オンライン マニュアルの表示

この製品には、Adobe Portable Document Format( PDF) および PostScript 形式のオンライン マニュアルが含まれています。これらの形式のマニュアルはオンラインで参照できます。

PDF 文書を参照するには、Adobe Acrobat Reader が必要です。Acrobat Reader はスタンドア ロンのアプリケーションとしても、Webブラウザのプラグインとしても使用できます。た だし、VERITAS Software では、Acrobat Reader のインストールや使用に関して一切の責任 を負いません。Acrobat Reader の最新バージョンに関する情報、インストール時の問題に 関する問い合わせは、Adobe Web サイトを参照してください (http://www.adobe.co.jp)。

PostScript 文書を参照するには、Solaris Image Tool (imagetool) などの PostScript プレ ビューアを使用します。

#### マニュアル

VERITAS Volume Manager のマニュアルは CD-ROM の pkgs/VRTSvmdoc ディレクトリ に格納されています。VRTSvmdoc パッケージをインストールすると、マニュアルは次の 位置から参照することができます。

• **TVERITAS** Volume Manager Installation Guide.

/opt/VRTSvxvm/docs/ja/installguide.ps /opt/VRTSvxvm/docs/ja/installguide.pdf

• VERITAS Volume Manager Reference Guide.

/opt/VRTSvxvm/docs/ja/ref.ps /opt/VRTSvxvm/docs/ja/ref.pdf

◆ 『VERITAS Volume Manager Administrator's Reference Guide』

/opt/VRTSvxvm/docs/ja/admin.ps /opt/VRTSvxvm/docs/ja/admin.pdf

• **TVERITAS Volume Manager Hardware Notes** 

/opt/VRTSvxvm/docs/ja/hwnotes.ps /opt/VRTSvxvm/docs/ja/hwnotes.pdf

▶ 『VERITAS Volume Manager Storage Administrator Administrator's Guide』

/opt/VRTSvxvm/docs/ja/vmsaguide.ps /opt/VRTSvxvm/docs/ja/vmsaguide.pdf

VERITAS Volume Manager に関する未フォーマットのマニュアル ページは、CD-ROM の VRTSvmman ディレクトリに格納されています。VRTSvmman パッケージをインストール すると、マニュアル ページは /opt/VRTSvxvm/man ディレクトリに置かれます。Storage Administrator マニュアル ページは /opt/VRTSvmsa/man ディレクトリにあります。これ らのディレクトリを MANPATH 環境変数に追加すると、man (1) コマンドによってマニュ アル ページを参照できるようになります。

#### マニュアルの印刷

 $40$ 

マニュアルを印刷するには、PostScript プリンタを使用する必要があります。プリンタへ のアクセス方法やこの機能の有無の詳細については、システム管理者に問い合わせてくだ さい。

次の方法でマニュアルを印刷できます。

- ◆ PostScriptプレビューアの印刷オプションを使用してページを印刷します。
- ◆ Acrobat Reader の印刷オプションを使用してページを印刷します。
- ◆ 1p コマンドと PostScript プリンタを使用してすべての章を印刷します。